# System Composer™ Getting Started Guide

# MATLAB&SIMULINK®

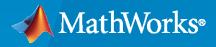

R

**R**2022a

# **How to Contact MathWorks**

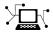

Latest news:

Phone:

www.mathworks.com

Sales and services: www.mathworks.com/sales\_and\_services

User community: www.mathworks.com/matlabcentral

Technical support: www.mathworks.com/support/contact\_us

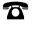

 $\searrow$ 

508-647-7000

#### The MathWorks, Inc. 1 Apple Hill Drive Natick, MA 01760-2098

System Composer<sup>™</sup> Getting Started Guide

© COPYRIGHT 2019-2022 by The MathWorks, Inc.

The software described in this document is furnished under a license agreement. The software may be used or copied only under the terms of the license agreement. No part of this manual may be photocopied or reproduced in any form without prior written consent from The MathWorks, Inc.

FEDERAL ACQUISITION: This provision applies to all acquisitions of the Program and Documentation by, for, or through the federal government of the United States. By accepting delivery of the Program or Documentation, the government hereby agrees that this software or documentation qualifies as commercial computer software or commercial computer software documentation as such terms are used or defined in FAR 12.212, DFARS Part 227.72, and DFARS 252.227-7014. Accordingly, the terms and conditions of this Agreement and only those rights specified in this Agreement, shall pertain to and govern the use, modification, reproduction, release, performance, display, and disclosure of the Program and Documentation by the federal government (or other entity acquiring for or through the federal government) and shall supersede any conflicting contractual terms or conditions. If this License fails to meet the government's needs or is inconsistent in any respect with federal procurement law, the government agrees to return the Program and Documentation, unused, to The MathWorks, Inc.

#### Trademarks

MATLAB and Simulink are registered trademarks of The MathWorks, Inc. See www.mathworks.com/trademarks for a list of additional trademarks. Other product or brand names may be trademarks or registered trademarks of their respective holders.

#### Patents

 $MathWorks\ products\ are\ protected\ by\ one\ or\ more\ U.S.\ patents.\ Please\ see\ www.mathworks.com/patents\ for\ more\ information.$ 

#### **Revision History**

| March 2019<br>September 2019<br>March 2020<br>September 2020<br>March 2021<br>September 2021<br>March 2022 | Online only<br>Online only<br>Online only<br>Online only<br>Online only<br>Online only | New for Version 1.0 (Release 2019a)<br>Revised for Version 1.1 (Release 2019b)<br>Revised for Version 1.2 (Release 2020a)<br>Revised for Version 1.3 (Release 2020b)<br>Revised for Version 2.0 (Release 2021a)<br>Revised for Version 2.1 (Release 2021b)<br>Descised for Version 2.2 (Release 2022a) |
|----------------------------------------------------------------------------------------------------|----------------------------------------------------------------------------------------|----------------------------------------------------------------------------------------------------|
| March 2022                                                                                                 | Online only                                                                            | Revised for Version 2.2 (Release 2022a)                                                                                                    |

# Contents

# **Product Overview**

| System Composer Product Description                                                                                                    | 1-2 |
|----------------------------------------------------------------------------------------------------|-----|
| System composer rioudet Description and a second second se |     |

# **Compose an Architecture Model**

|   | _ |
|---|---|
| 7 |   |
| ~ |   |
|   |   |

1

| Compose and Analyze Systems Using Architecture Models           | 2-2  |
|-----------------------------------------------------------------|------|
| Create Architecture Model with Interfaces and Requirement Links | 2-4  |
| Robot Arm Architecture Model                                    | 2-4  |
| Visually Represent System                                       | 2-5  |
| Edit Data Interfaces                                            | 2-13 |
| Decompose Components                                            | 2-15 |
| Manage Requirement Links                                        | 2-16 |
| Extend Architectural Design Using Stereotypes                   | 2-18 |
| Mobile Robot Architecture Model                                 | 2-18 |
| Load Architecture Model Profile                                 | 2-19 |
| Apply Stereotypes to Model Elements                             | 2-21 |
| Set Properties                                                  | 2-22 |
| Analyze Architecture Model with Analysis Function               | 2-24 |
| Mobile Robot Architecture Model with Properties                 | 2-24 |
| Perform Analysis                                                | 2-25 |
| Inspect Components in Custom Architecture Views                 | 2-29 |
| Mobile Robot Architecture Model with Properties                 | 2-29 |
| Create Spotlight Views from Components                          | 2-30 |
| Create Filtered Architecture View                               | 2-31 |
| Implement Behaviors for Architecture Model Simulation           | 2-36 |
| Robot Arm Architecture Model                                    | 2-36 |
| Reference Simulink Behavior Model in Component                  | 2-37 |
| Add Stateflow Chart Behavior to Component                       | 2-40 |
| Design Software Architecture in Component                       | 2-41 |
| Represent System Interaction Using Sequence Diagrams            | 2-43 |

| System Composer Concepts       | 3-  |
|--------------------------------|-----|
| Author Architecture Models     | 3-  |
| Manage Variants                | 3-  |
| Manage Interfaces              | 3-  |
| Author Physical Models         | 3-  |
|                                | 3-1 |
| Manage and Verify Requirements | 3-1 |
|                                | 3-1 |
| Allocate Architecture Models   | 3-1 |
| Analyze Architecture Models    | 3-1 |
| Author Sequence Diagrams       | 3-1 |
|                                | 3-2 |
| Design Software Architectures  | 3-2 |

# **Product Overview**

# **System Composer Product Description**

#### Design and analyze system and software architectures

System Composer enables the specification and analysis of architectures for model-based systems engineering and software architecture modeling. With System Composer, you allocate requirements while refining an architecture model that can then be designed and simulated in Simulink<sup>®</sup>.

Architecture models consisting of components and interfaces can be authored directly, imported from other tools, or populated from the architectural elements of Simulink designs. You can describe your system using multiple architecture models and establish direct relationships between them via model-to-model allocations. Behaviors can be captured in sequence diagrams, state charts, or Simulink models. You can define and simulate the execution order of component functions and generate code from your software architecture models (with Simulink and Embedded Coder®).

To investigate specific design or analysis concerns, you can create custom live views of the model. Architecture models can be used to analyze requirements, capture properties via stereotyping, perform trade studies, and produce specifications and interface control documents (ICDs).

# **Compose an Architecture Model**

- "Compose and Analyze Systems Using Architecture Models" on page 2-2
- "Create Architecture Model with Interfaces and Requirement Links" on page 2-4
- "Extend Architectural Design Using Stereotypes" on page 2-18
- "Analyze Architecture Model with Analysis Function" on page 2-24
- "Inspect Components in Custom Architecture Views" on page 2-29
- "Implement Behaviors for Architecture Model Simulation" on page 2-36

# **Compose and Analyze Systems Using Architecture Models**

A system refers to a composition of elements that interact to achieve a goal no single element could accomplish on its own. The constituent elements of a system can include mechanical parts, electrical circuits, computer hardware, and software. A system specification describes the system elements, their characteristics and properties, their interactions with each other, and the desired interaction (or interface) of the overall system with its environment.

System Composer enables you to describe systems in terms of architecture models as a combination of structural elements that are further elaborated by underlying behavioral descriptions. These descriptive models may sometimes be presented as distinct diagrams that are consistent with each other.

To perform a basic systems engineering workflow to design a mobile robotic arm using System Composer, see "Create Architecture Model with Interfaces and Requirement Links" on page 2-4.

The model-based systems engineering (MBSE) workflow enabled by System Composer involves starting with stakeholder needs, identifying requirements and use cases, designing an architecture iteratively, and implementing functionality using behavior models. You can also use analyses and trade studies to optimize architectural design and communicate facets of the system using architecture views. This figure illustrates an MBSE workflow.

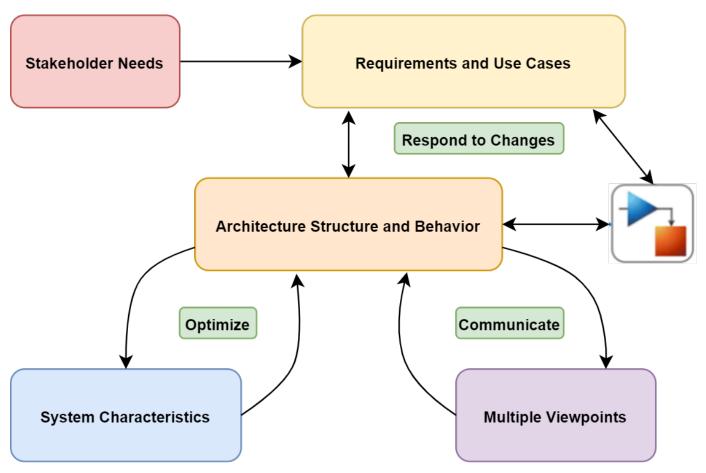

With System Composer, you can implement a systems engineering workflow:

- 1 Author Architecture Models and Define System Requirements
  - Create hierarchical models of system structure that represent functional, logical, or physical decompositions of the system using components, ports, and connectors.
  - Import models from MATLAB® tables and export them with System Composer changes.
  - Create and manage data interfaces between structural architectural elements using the **Interface Editor**.
  - Manage model-to-model allocations to establish relationships between software components and hardware components and to indicate deployment strategies using the **Allocation Editor**.
  - Refine and elaborate requirements using Requirements Toolbox<sup>™</sup> in the **Requirements Editor**. Link requirements to architectural model elements.
- 2 Define Metadata, Analyze Architectures, and Generate Views
  - Extend base architectural elements to create domain-specific conceptual representations using the **Profile Editor**.
  - Perform static analysis and trade studies to optimize system architectures using the **Instantiate Architecture Model** and the **Analysis Viewer** tools.
  - Filter views of the system structure using a component diagram, hierarchy diagram, or class diagram in the **Architecture Views Gallery**.
- **3** Specify Component and System Behavior and Use Simulation-Based Workflows to Verify Requirements
  - Specify component behavior using block diagrams in Simulink, state machines in Stateflow<sup>®</sup>, and physical interfaces in Simscape<sup>™</sup> using subsystem behaviors.
  - Represent the interaction between structural elements of an architecture as a sequence of message exchanges with a sequence diagram in the **Architecture Views Gallery**.
  - Design a software architecture model, define the execution order of the functions from the components in the **Functions Editor**, simulate the design at the architecture level, and generate code.
  - Verify and validate requirements with Simulink Test<sup>™</sup> using the **Test Manager**.

For definitions and applications of common System Composer terms and concepts, see "System Composer Concepts" on page 3-2.

# See Also

#### **More About**

• "Create Architecture Model with Interfaces and Requirement Links" on page 2-4

# **Create Architecture Model with Interfaces and Requirement** Links

#### In this section...

"Robot Arm Architecture Model" on page 2-4

"Visually Represent System" on page 2-5

"Edit Data Interfaces" on page 2-13

"Decompose Components" on page 2-15

"Manage Requirement Links" on page 2-16

Create an architecture model of a robot arm using System Composer. Define interfaces on ports and link requirements on components. A Requirements Toolbox license is required to manage requirements. When you complete the steps, you will have created a completed model.

# **Robot Arm Architecture Model**

Open the architecture model of a robot arm that consists of sensors, motion actuators, and a planning algorithm. You can use System Composer to view the interfaces and manage the requirements for this model.

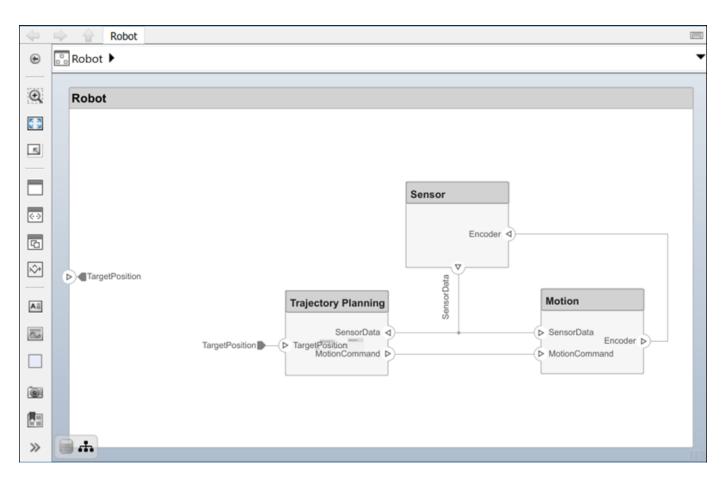

# **Visually Represent System**

Implementing an architectural design starts with visually representing the system using components and their connections. Create an architecture model, represent the system components, and draw the connections between them.

#### **Create Architecture Model**

**1** In the MATLAB Command Window, type:

systemcomposer

The Simulink Start Page opens to System Composer.

2 Click Architecture Model.

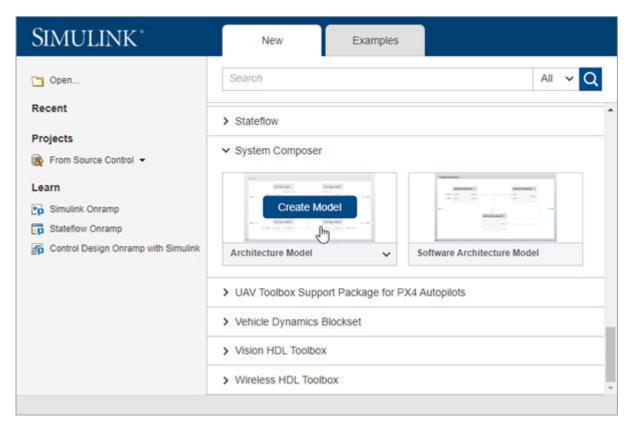

A new, blank architecture model canvas opens. You can identify an architecture model by the badge in the lower left corner and the component palette on the left side.

| SIM                                       | MULATION      | N DEBUG                            | 1 | NODELING | 5 F                 | ORMAT                | APPS                 |                    |                    |   |                         |                         |                      |                              |                          | )¢        | ≥, • (   | ? -     | •                  |
|-------------------------------------------|---------------|------------------------------------|---|----------|---------------------|----------------------|----------------------|--------------------|--------------------|---|-------------------------|-------------------------|----------------------|------------------------------|--------------------------|-----------|----------|---------|--------------------|
| Mode<br>Advis                             | el<br>sor • 1 | Find ▼ Compare Environment ▼ ANAGE |   | ace      | Profile<br>Editor ▼ | Apply<br>Stereotypes | Save As<br>Architect | Create<br>Software | Create<br>Simulink | • | Architecture<br>Views 🕶 | Analysis<br>Model VIEWS | Allocation<br>Editor | Update<br>Model 👻<br>COMPILE | Stop Time 10.0<br>Normal | T IMULATI | Run      | Stop    |                    |
| Ð                                         |               | untitled                           |   |          |                     |                      |                      |                    | -                  |   |                         |                         |                      |                              |                          |           | _        | ·····   |                    |
|                                           | untit         | tled                               |   |          |                     |                      |                      |                    |                    |   |                         |                         |                      |                              |                          |           |          |         | Property Inspector |
| ©<br>==================================== | њ             |                                    |   |          |                     |                      |                      |                    |                    |   |                         |                         |                      |                              |                          |           |          |         |                    |
| Inter<br>Ready                            | rfaces<br>y   |                                    |   |          |                     |                      |                      |                    | 100%               |   |                         |                         |                      |                              |                          |           | Variable | eStepAu | to                 |

**3** Double-click the architecture model header and change untitled to Robot. The name of the model generally reflects the system whose architecture you are building.

| SIMULATION DEBUG                                                                                                    | MODELING            | FORMAT                                            | APPS                 |                    |                    |                         |                         |                      |                              | <b>1</b> 5                               | ି 🖉 🗕  | ? -  | •                  |
|----------------------------------------------------------------------------------------------------|---------------------|---------------------------------------------------|----------------------|--------------------|--------------------|-------------------------|-------------------------|----------------------|------------------------------|------------------------------------------|--------|------|--------------------|
| Q     Find     ▼       Model     Image: Compare     Image: Compare       Advisor     Image: Compare     Image: Compare       MANAGE     Image: Compare     Image: Compare                                                                                                    | Interface<br>Editor | Profile Apply<br>Editor - Stereotypes<br>PROFILES | Save As<br>Architect | Create<br>Software | Create<br>Simulink | Architecture<br>Views 🕶 | Analysis<br>Model VIEWS | Allocation<br>Editor | Update<br>Model 👻<br>COMPILE | Stop Time 10.0<br>Normal<br>Past Restart | Run    | Stop |                    |
| Robot                                                                                                    | DESIGIN             | PROFILES                                          |                      | COMPONEN           | 1                  |                         | VIEVVS                  |                      | COMPILE                      | 210                                      | IULATE |      |                    |
| Robot                                                                                                    |                     |                                                   |                      |                    |                    |                         |                         |                      |                              |                                          |        | •    | roper              |
| Robot         Image: Image: I |                     |                                                   |                      |                    |                    |                         |                         |                      |                              |                                          |        |      | Property Inspector |
|                                                                                                    |                     |                                                   |                      |                    |                    |                         |                         |                      |                              |                                          |        |      |                    |
| » #                                                                                                    |                     |                                                   |                      |                    |                    |                         |                         |                      |                              |                                          |        |      |                    |
|                                                                                                    |                     |                                                   |                      |                    |                    |                         |                         |                      |                              |                                          |        |      |                    |
| Interfaces                                                                                                    |                     |                                                   |                      |                    |                    |                         |                         |                      |                              |                                          |        |      |                    |

4 Save the model.

#### **Draw Components**

Design a mobile robotic arm where a sensor senses position and trajectory planning computes a path to a location that the robot needs to reach using motion. An architecture model of such a system could consist of three primary components: Sensors, Trajectory Planning, and Motion. You can represent these components in System Composer using three Component blocks.

<sup>1</sup> Click and drag a Component T from the left-side palette.

| SI           | MULATION    | DEBUG                                | MOD                 | ELING | FC | ORMAT                          | APPS                 |                    |                    |   |                         |                              |                      |                              | <b>5</b> 0 | 2.     | ? •      | •                  |
|--------------|-------------|--------------------------------------|---------------------|-------|----|--------------------------------|----------------------|--------------------|--------------------|---|-------------------------|------------------------------|----------------------|------------------------------|------------|--------|----------|--------------------|
| Mod          | lel 🔝 🛛     | ind<br>Compare<br>Invironment<br>AGE | Interface<br>Editor | ·     |    | Apply<br>Stereotypes<br>OFILES | Save As<br>Architect | Create<br>Software | Create<br>Simulink | • | Architecture<br>Views 🗸 | Analysis<br>Model 🕶<br>VIEWS | Allocation<br>Editor | Update<br>Model ▼<br>COMPILE | ~          | - Kun  | Stop     | ►I                 |
|              |             | Robot                                |                     |       |    |                                |                      |                    |                    |   |                         |                              |                      |                              |            |        | 10000    | Pro                |
| ۲            | Robot       |                                      |                     |       |    |                                |                      |                    |                    |   |                         |                              |                      |                              |            |        | •        | perty              |
|              | Robot       | Component                            |                     |       |    |                                |                      |                    |                    |   |                         |                              |                      |                              |            |        |          | Property Inspector |
|              |             |                                      |                     |       |    |                                |                      |                    |                    |   |                         |                              |                      |                              |            |        |          |                    |
| »            | #           |                                      |                     |       |    |                                |                      |                    |                    |   |                         |                              |                      |                              |            |        |          |                    |
| Inte<br>Read | rfaces<br>y |                                      |                     |       |    |                                |                      |                    | 100%               |   |                         |                              |                      |                              |            | Variab | leStepAu | ito   ":           |

- 2 Rename the component as Sensors.
- **3** Add Trajectory Planning and Motion components.

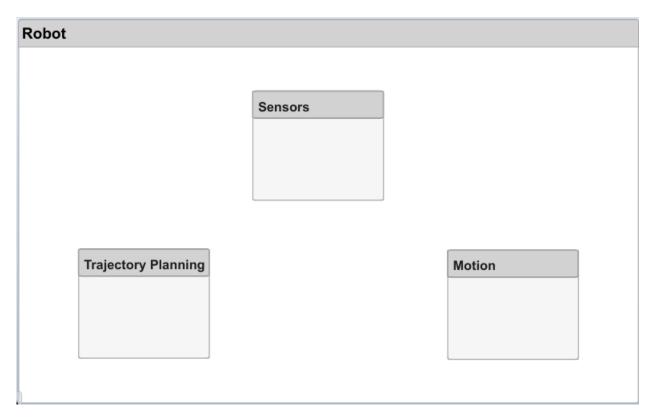

#### **Create Ports and Connections**

You can begin to create connectivity between components by describing the flow of power, energy, data, or any other representative information. Create ports on the components that provide or consume information and connectors that bind two component ports to represent the flow of the information.

You can add a port to a component on any side, and the port can have either an input or output direction. To create a port, pause your cursor over a component side. Click and release to view port options. Select either Input, Output, or Physical to create a port. Rename the port using a name that represents the information that flows through that port.

1 Create an output port on the bottom side of the Sensors component. Rename it SensorData.

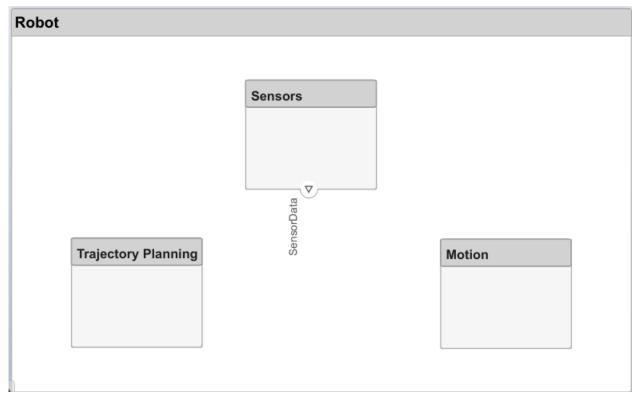

- 2 Click and drag a line from the SensorData output port to the Motion component. When you see an input port created at the component side, release the mouse button. By default, this new port has the same name as the source port.
- <sup>3</sup> Pause on the corner of the SensorData line until you see the branch icon <sup>(3)</sup>. Right-click and drag a branch line to the Trajectory Planning component.

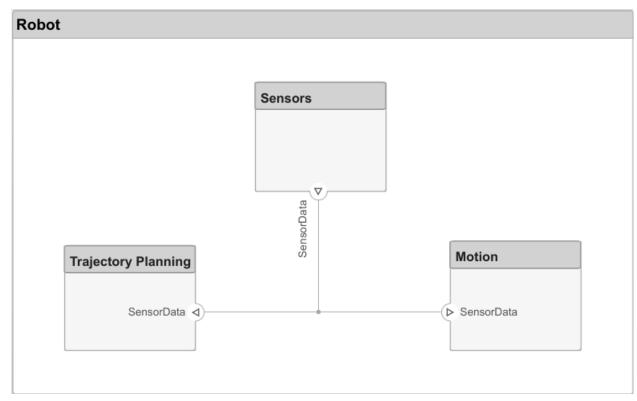

4 Complete the connections as shown in this figure.

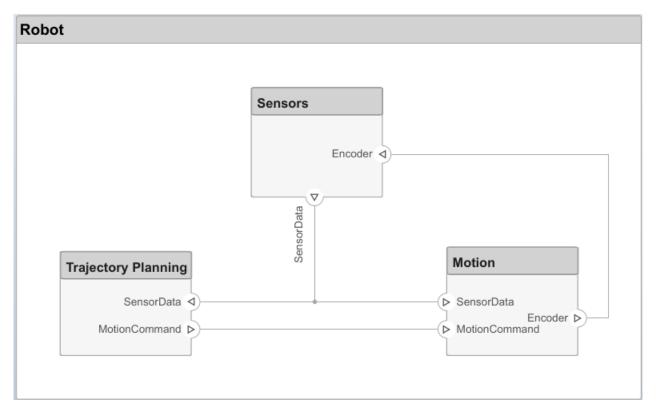

The root level of the architecture model can also have ports that describe the interaction of the system with its environment. In this example, the target position for the robot is provided by a computer external to the robot itself. Represent this relationship with an input port.

1 Click the left edge of the architecture model and enter the port name TargetPosition.

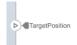

2 Connect an architecture port to a component by dragging a line from the TargetPosition input port to the Trajectory Planning component. Connections to or from an architecture port appear as tags.

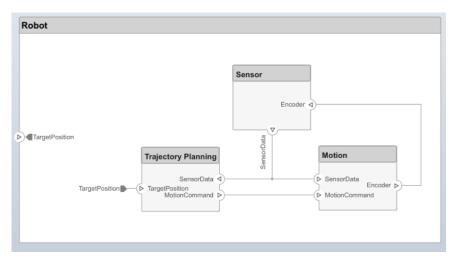

# **Edit Data Interfaces**

You can define a data interface to fully specify a connection and its associated ports. A data interface can consist of multiple data elements with various dimensions, units, and data types. To check for consistency when connecting a port, you can also associate interfaces with unconnected ports during component design.

Specify the information flow through a port between components by configuring the data interface with attributes. A data interface can be as simple as sending an integer value, but it can also be a set of numbers, an enumeration, a combination of numbers and strings, or a bundle of other predefined interfaces.

Consider the data interface between the Sensors and the Motion components. The sensor data consists of:

- Position data from two motors
- Obstacle proximity data from two sensors
- A time stamp to capture the freshness of the data

The data has these specifications.

| Name                    | Data Type | Unit    |
|-------------------------|-----------|---------|
| timestamp               | double    | seconds |
| position1 for motor 1   | double    | degrees |
| position2 for motor 2   | double    | degrees |
| distance1 for sensor 1  | double    | meters  |
| direction1 for sensor 1 | double    | degrees |
| distance2 for sensor 2  | double    | meters  |
| direction2 sensor 2     | double    | degrees |

- **1** Navigate to **Modeling > Interface Editor** to open the **Interface Editor**.
- <sup>2</sup> Click the 👼 button to add a data interface. Name the interface sensordata.

The data interface is named and defined separately from a component port and then assigned to a port.

3 Click the SensorData output port on the Sensors component. In the Interface Editor, rightclick sensordata and select Assign to Selected Port(s).

If you click sensordata again, the three SensorData ports are highlighted, indicating the ports are associated with that interface.

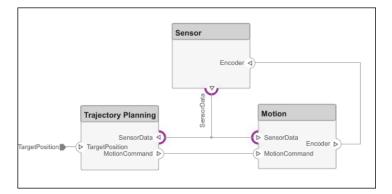

- 4 Add a data element to the selected data interface. Click the 😽 button to add a data element and name it timestamp.
- **5** Continue adding data elements to the data interface as specified by clicking the add data element button.
- 6 Edit the properties of a data element in the **Interface Editor**. Click on the cell corresponding to the data element in the table and add units as shown in the specification.

Click the drop-down next to the button to save the data interface to a data dictionary. A data dictionary allows you to collectively manage and share a set of interfaces among models. For instance, later in the design, if you choose to model the external computer as a separate architecture model, then this model and the Robot model can share the same data dictionary. Here, the dictionary is saved as RobotDD.

| Interfaces       |                | R                 |
|------------------|----------------|-------------------|
| ▝▋・▝▋▓ ▟▝▐▋▖▕▌   | 🔊 🗸 🔣 🗸 Search | Q Dictionary View |
|                  | Туре           | Units             |
| ▼ 🖗 RobotDD.sldd |                |                   |
| 🔻 🚝 sensordata   |                |                   |
| timestamp        | double         | seconds           |
| direction1       | double         | degrees           |
| direction2       | double         | degrees           |
| distance1        | double         | meters            |
| distance2        | double         | meters            |
| position1        | double         | degrees           |
| position2        | double         | degrees           |

### **Decompose Components**

Each component can have its own architecture. Double-click a component to decompose it into its subcomponents.

**1** Double-click the **Trajectory Planning** component. The title or **Model Browser** indicates the position of the component in the model hierarchy.

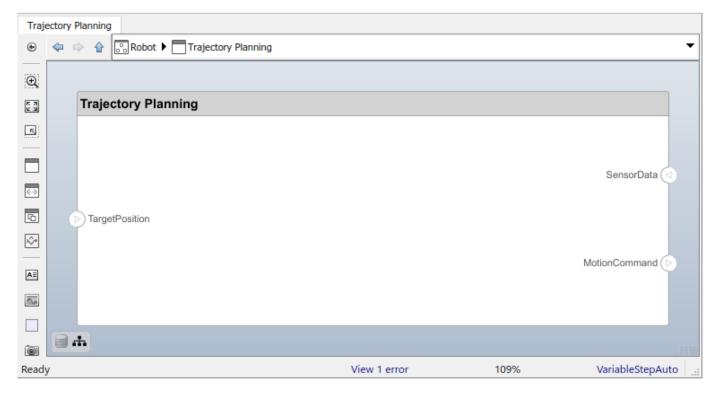

This component first uses the motor position data that is part of the sensordata interface to compute the ideal position and velocity command. It then processes the obstacle distance information in the same interface to condition this motion command according to some safety rules.

2 Add Motion Control and Safety Rules components as part of the Trajectory Planning architecture.

Drag the TargetPosition port to the Motion Control component. Add a Command output port to Motion Control, then drag a line to the Safety Rules component. Drag lines from the SensorData port to the Motion Control and Safety Rules components.

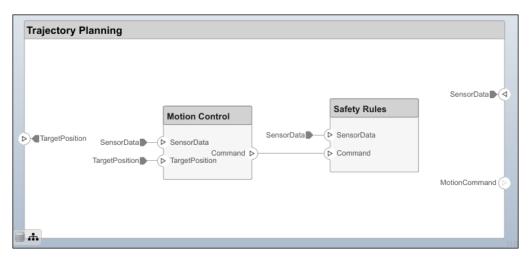

### Manage Requirement Links

Requirements are integral to the systems engineering process. Some requirements relate to the functionality of the overall system, and some relate to aspects of performance such as power, size, and weight. Decomposing high-level requirements into low-level requirements and deriving additional requirements is crucial to defining the architecture of the overall system. For instance, the overall power consumption of the robot determines the requirement for the power consumption of the robot controller.

To allocate and trace requirements with system elements, System Composer fully integrates with Requirements Toolbox. To derive appropriate requirements, you must sometimes analyze and specify properties (such as power) for elements of the system including components, ports, or connectors. For example, if the total cost of the system is a concern, a unitPrice property is necessary.

Manage requirements from the Requirements Perspective in System Composer using Requirements Toolbox. Navigate to **Apps > Requirements Manager**.

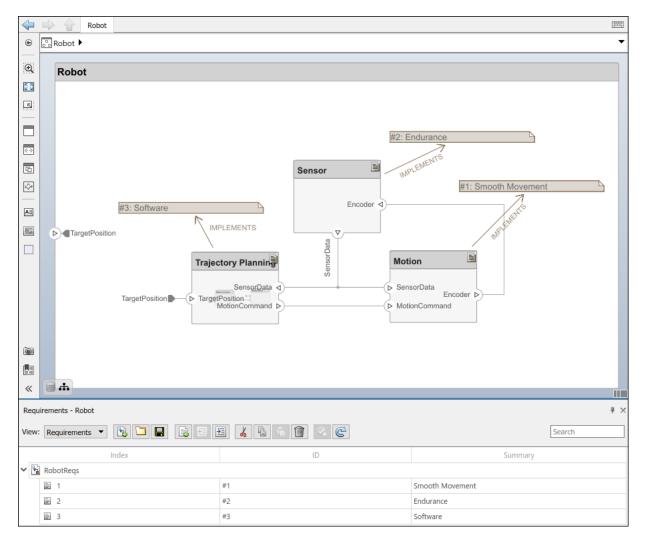

To enhance the traceability of requirements, link requirements to architectural components and ports. When you click a component in the Requirements Perspective, linked requirements are highlighted. Conversely, when you click a requirement, the linked components are shown. To directly create a link, drag a requirement onto a component or a port.

# See Also

#### **More About**

• "System Composer Concepts" on page 3-2

# **Extend Architectural Design Using Stereotypes**

#### In this section...

"Mobile Robot Architecture Model" on page 2-18

"Load Architecture Model Profile" on page 2-19

"Apply Stereotypes to Model Elements" on page 2-21

"Set Properties" on page 2-22

You can add the unitPrice property to an electrical component using a stereotype. A stereotype extends the modeling language with domain-specific metadata. A stereotype adds properties to the root-level architecture, component architecture, ports, connectors, data interfaces, and value types. You can also apply a stereotype to only a specific element type, such as component architectures. When a model element has a stereotype applied, you can specify property values as part of its architectural definition. In addition to allowing you to manage properties relevant to the system specification within the architecture model, stereotypes and associated properties also allow you to analyze an architecture model.

A profile contains a set of model element stereotypes with custom properties.

Each profile contains a set of stereotypes, and each stereotype contains a set of properties.

This example will show you how to compute the total cost of the system given the cost of its constituent parts. The example profile is limited to this goal.

Start this tutorial with the following mobile robot architecture model without a profile applied. Use the model to follow the steps and populate its elements with stereotypes and properties.

# **Mobile Robot Architecture Model**

This example shows a mobile robot architecture model with no properties defined. You can apply the stereotypes from the profile simpleProfile.xml.

Use the Property Inspector to set the properties on each component.

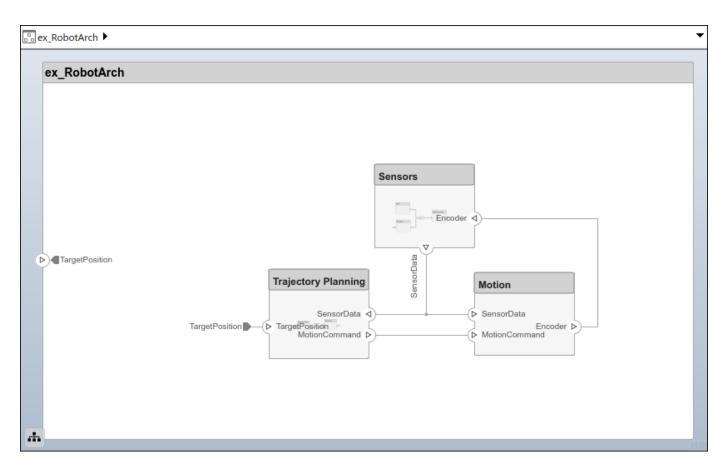

# Load Architecture Model Profile

Load a profile to make stereotypes available for model elements. This procedure uses the model ex\_RobotArch.slx. Navigate to **Modeling > Profile Editor** to open the **Profile Editor**. Open the profile file simpleProfile.xml to load the profile in the Profile Editor.

| System Composer Profile Editor         Describe architecture profiles, stereotypes and custom property sets for use with System Composer architecture models.         show more |                                                  |                    |         |      |         |  |  |  |  |  |  |
|----------------------------------------------------------------------------------------------------|--------------------------------------------------|--------------------|---------|------|---------|--|--|--|--|--|--|
| Profile 🔄 New Profile 🔄 Open 🔄 Save 🔻 🔀 Stereotype 🔛 New Stereotype 🔯 Import into Select 🕶                                                                                      |                                                  |                    |         |      |         |  |  |  |  |  |  |
| Profile Browser                                                                                                    | Stereotype Properties                            |                    |         |      |         |  |  |  |  |  |  |
| Filter profiles: <all></all>                                                                                                    | Name: sysConnector                               |                    |         |      |         |  |  |  |  |  |  |
| <ul> <li>simpleProfile</li> <li>sysBaseStereotype</li> </ul>                                                                                                    | Applies to: Connector                            |                    |         |      |         |  |  |  |  |  |  |
| SysComponent                                                                                                    |                                                  |                    |         |      |         |  |  |  |  |  |  |
| sysConnector<br>sysGeneral                                                                                                    | Base stereotype: simpleProfile.sysBaseStereotype |                    |         |      |         |  |  |  |  |  |  |
| ▷ sysPort                                                                                                    | Abstract stereotype                              |                    |         |      |         |  |  |  |  |  |  |
|                                                                                                    | Description:                                     |                    |         |      |         |  |  |  |  |  |  |
|                                                                                                    | ₽ 🛛 🕈 🔮                                          |                    |         |      |         |  |  |  |  |  |  |
|                                                                                                    | Property name                                    |                    | Name    | Unit | Default |  |  |  |  |  |  |
|                                                                                                    | 1 length                                         |                    | n/a     | m    | 0       |  |  |  |  |  |  |
|                                                                                                    | 2 weight                                         | double •           | 1.1/ 64 | kg/m | 0       |  |  |  |  |  |  |
|                                                                                                    | 3 unitPrice                                      | double             | n/a     | USD  | 5       |  |  |  |  |  |  |
|                                                                                                    | 4 totalPrice                                     | double             | n/a     | USD  | 0       |  |  |  |  |  |  |
|                                                                                                    | Show inherited prop                              | erties (read-only) |         |      |         |  |  |  |  |  |  |

In the profile, observe these stereotypes.

| Stereotype            | Application                   | Properties                                    |
|-----------------------|-------------------------------|-----------------------------------------------|
| sysBaseStereot<br>ype | components, ports, connectors | unitPrice (double, USD,Default: 5)            |
| ype                   |                               | totalPrice (double, USD)                      |
| sysComponent          | components                    | weight(double,kg)                             |
|                       |                               | Inherits properties from sysBaseStereotype    |
| sysConnector          | connectors                    | length(double,m)                              |
|                       |                               | weight(double,kg/m)                           |
|                       |                               | Inherits properties from                      |
|                       |                               | sysBaseStereotype                             |
| sysGeneral            | components, ports, connectors | ID(int16)                                     |
|                       |                               | Note(string)                                  |
| sysPort               | ports                         | Inherits properties from<br>sysBaseStereotype |

Importing the profile makes stereotypes available to their applicable elements.

- sysBaseStereotype stereotype, applicable to all element types, includes shared properties such as unitPrice and totalPrice.
- sysComponent stereotype applies only to components, and includes properties such as weight that contributes to the total weight and properties inherited from the sysBaseStereotype stereotype with cost specifications of the robot system.
- sysConnector stereotype applies to connectors and includes length and weight properties defined per meter (assuming a physical connector, such as a wire). These properties and the properties inherited from the sysBaseStereotype stereotype help compute the total weight and cost of the design.
- **sysGeneral** is a general stereotype, applicable to all element types, that enables adding generic properties such as a **Note**, which project members can use to track any issues with the element.
- sysPort stereotype applies to ports and does not include any properties except those inherited from sysBaseStereotype.

# **Apply Stereotypes to Model Elements**

Add custom properties to a model element by applying a stereotype from a loaded profile.

- 1 Navigate to Modeling > Profile Editor > Import .
- 2 Select simpleProfile.
- 3 Navigate to **Modeling > Apply Stereotypes** to open the Apply Stereotypes dialog box.
- 4 In Apply Stereotypes, from **Apply stereotype(s) to**, select All elements. From **Scope**, select This layer.

In the list of available stereotypes, select simpleProfile.sysGeneral.

| Apply Stereotypes                                          |                | _              |          | $\times$ |
|------------------------------------------------------------|----------------|----------------|----------|----------|
| Apply stereotypes to select<br>layer, or the entire model. | ed elements, a | ll elements ir | n the cu | rrent    |
| Apply stereotype(s) to: A                                  | ll elements    |                |          | •        |
| Scope: This layer                                          |                |                |          | •        |
| Include children                                           |                |                |          |          |
| simpleProfile.sysGeneral                                   |                |                |          |          |
|                                                            | Apply          | Close          | He       | elp      |

#### Click Apply.

5 In Apply Stereotypes, from **Apply stereotype(s)** to, select Components. From **Scope**, select Entire model.

In the list of available stereotypes, select simpleProfile.sysComponent.

#### Click Apply.

6 In Apply Stereotypes, from **Apply stereotype(s)** to, select Connectors. From **Scope**, select Entire model.

In the list of available stereotypes, select simpleProfile.sysConnector.

Click Apply.

7 In Apply Stereotypes, from **Apply stereotype(s)** to, select Ports. From **Scope**, select Entire model.

In the list of available stereotypes, select simpleProfile.sysPort.

Click Apply.

#### **Set Properties**

Set the property values to enable cost analysis. Follow this example for the GPS module.

- **1** In the Sensors component, select the GPS component.
- 2 Open the Property Inspector by navigating to **Modeling > Property Inspector**.
- **3** Expand the sysComponent stereotype to see the properties.
- 4 Set unitPrice to 5 and press Enter.
- 5 Select the GPSData port connector. Check that length is set to 3 and that unitPrice is set to 5.

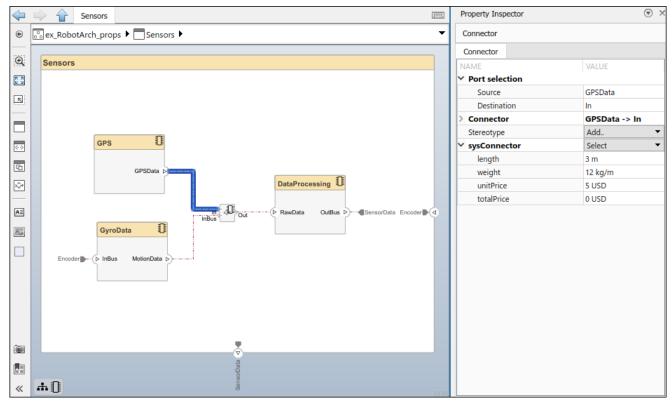

6 Complete the model using the desired property values. Pin the Property Inspector to the editor to keep the Property Inspector visible during this operation.

# See Also

### **More About**

• "System Composer Concepts" on page 3-2

# Analyze Architecture Model with Analysis Function

#### In this section...

"Mobile Robot Architecture Model with Properties" on page 2-24

"Perform Analysis" on page 2-25

With properties specified on model elements, you can use MATLAB to perform analysis and calculate total cost for all elements within the design. You can then create additional derived requirements for the designers of individual components in the system, such as Trajectory Planning or Sensors.

Perform static analyses based on element properties to perform data-driven trade studies and verify system requirements. Consider a robot architecture model where total cost is a consideration. For this tutorial, you will use the mobile robot architecture model with properties to perform static analysis.

# **Mobile Robot Architecture Model with Properties**

This example shows a mobile robot architecture model with stereotypes applied to components and properties defined.

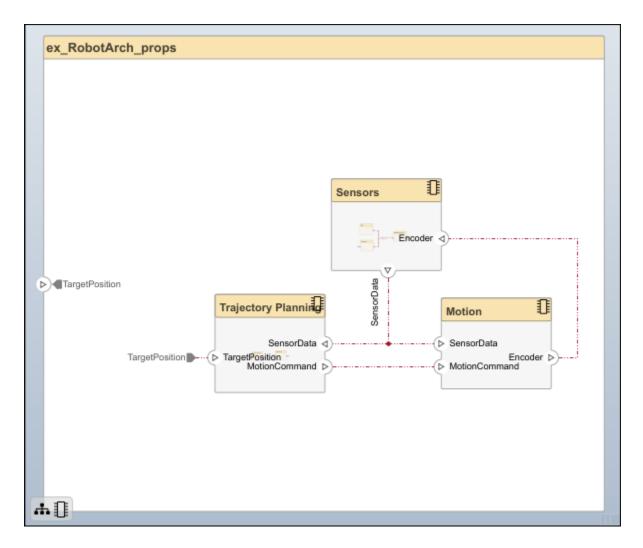

# **Perform Analysis**

Analyze the total cost for all components in the robot model. This procedure uses the model ex\_RobotArch\_props.slx.

- **1** Navigate to **Modeling > Analysis Model** to open the **Instantiate Architecture Model** tool.
- 2 Add an analysis function. In the Analysis function box, enter the function name

ex\_RobotArch\_analysis\_new without an extension, and then click the **t** button. A MATLAB function file is created and saved with the name ex\_RobotArch\_analysis\_new.m.

| 🛅 Instantiate Architecture Model                                                                                                    | ×                                                                                                    |
|----------------------------------------------------------------------------------------------------|----------------------------------------------------------------------------------------------------|
| Description                                                                                                    |                                                                                                    |
| Create an instance model from this architecture m<br>instance model may be used for system-level anal                                                     | odel by flattening out all referenced models and their components. Such an<br>ysis expressed as MATLAB functions.                                                                                                    |
| Step 1: Select Stereotypes                                                                                                    | Step 2: Configure Analysis                                                                                                    |
| Select the stereotypes to make available on the instance model.                                                                                           | Function<br>Analysis function:                                                                                                    |
|                                                                                                    | ex_RobotArch_analysis_new                                                                                                    |
| <ul> <li>✓ simpleProfile</li> <li>✓ sysBaseStereotype</li> <li>✓ sysComponent</li> <li>✓ sysConnector</li> <li>✓ sysGeneral</li> <li>✓ sysPort</li> </ul> | Function arguments (comma-separated):         >> ex_RobotArch_analysis_new(instance)         Model Iteration         Iteration Order:       Bottom-up         Instance Model Properties         Name:       ex_RobotArch_props         Normalize Units |
| Don't see your profile? Profile Editor                                                                                                    | Cancel Instantiate                                                                                                    |

The analysis function includes constructs that get properties from model elements, given as a template. Modify this template to add the cost of individual elements and obtain total cost for their parent architecture. This function computes the cost for one model element as a total of its own cost and the cost of all of its child components. Copy and paste the function below into your analysis function.

```
function ex_RobotArch_analysis_new(instance,varargin)
    if instance.isComponent()
          if instance.hasValue("sysBaseStereotype.totalPrice")
               if ~isempty(instance.Components)
                    sysComponent_unitPrice = 0;
                    for child = instance.Components
                         if child.hasValue("sysBaseStereotype.totalPrice")
    comp_price = child.getValue("sysBaseStereotype.totalPrice");
    sysComponent_unitPrice = sysComponent_unitPrice + comp_price;
                         end
                    end
                    instance.setValue("sysBaseStereotype.unitPrice",sysComponent_unitPrice)
               else
                    sysComponent_unitPrice = instance.getValue("sysBaseStereotype.unitPrice");
               end
               sysComponent_totalPrice = sysComponent_unitPrice;
               for port = instance.Ports
                    if port.hasValue("sysBaseStereotype.unitPrice")
```

```
unitPrice = port.getValue("sysBaseStereotype.unitPrice");
sysPort_totalPrice = unitPrice;
port.setValue("sysBaseStereotype.totalPrice",sysPort_totalPrice)
sysComponent_totalPrice = sysComponent_totalPrice + sysPort_totalPrice;
end
end
for connector = instance.Connectors
if connector.hasValue("sysBaseStereotype.unitPrice")
unitPrice = connector.getValue("sysBaseStereotype.unitPrice");
length = connector.getValue("sysConnector.length");
sysConnector_totalPrice = unitPrice*length;
connector.setValue("sysBaseStereotype.totalPrice + sysConnector_totalPrice)
sysComponent_totalPrice = sysComponent_totalPrice + sysConnector_totalPrice;
end
end
end
end
end
end
end
end
end
```

- 3 Return to the Instantiate Architecture Model tool, select all the stereotypes, and click Instantiate. The Analysis Viewer opens and shows the properties of each model element. The default values for the start of the analysis are taken from the property values you entered when you attached the stereotype to the model and edited their values.
- 4 In the Analysis section, select BottomUp as the iteration method, then click Analyze.

The cost of each element is added bottom-up to find the cost of the system. The result is written to the analysis instance and is visible in the **Analysis Viewer**.

| tances ⊡                                            | totalPrice | unitPrice | weight | length | weight | X  | INSTANCE PROPERTIES             |       | G     |
|-----------------------------------------------------|------------|-----------|--------|--------|--------|----|---------------------------------|-------|-------|
| ex_RobotArch_props                                  | 686        |           | 561    | 0      |        |    | ComponentInstance: Motion       |       |       |
| 🔺 🗖 Motion                                          | 165        |           | 150    | 7      |        |    |                                 |       |       |
| -> Encoder                                          | Ę          |           | 5      |        |        |    | Property                        | Value | Units |
| > MotionCommand                                     | £          |           | 5      |        |        |    | simpleProfile.sysBaseStereotype |       |       |
| > SensorData                                        | Ę          |           | 5      |        |        |    | Η totalPrice                    | 16    | 5 USD |
| Sensors                                             | 156        |           | 96     | 0      |        |    | Η unitPrice                     | 15    | 0 USD |
| Adapter                                             | 5          |           | 5      | 0      |        |    | ▲ impleProfile.sysComponent     |       |       |
| ← Adapter:In->Adapter:Out                           | (          |           | 5      |        | 0      | 0  |                                 |       | 7.1   |
| DataProcessing                                      | 66         |           | 56     | 5      |        |    | H weight                        |       | 7 kg  |
| OutBus                                              | 5          |           | 5      |        |        |    |                                 |       |       |
| > RawData                                           | 5          |           | 5      |        |        |    |                                 |       |       |
| GPS                                                 | 10         |           | 5      | 47     |        |    |                                 |       |       |
| → GPSData                                           | Ę          |           | 5      |        |        |    |                                 |       |       |
| 🔺 🗖 GyroData                                        | 15         |           | 5      | 21     |        |    |                                 |       |       |
| >⊖ InBus                                            | Ę          |           | 5      |        |        |    |                                 |       |       |
| → MotionData                                        | Ę          |           | 5      |        |        |    |                                 |       |       |
| + Adapter:Out->DataProcessing:RawData               | 10         |           | 5      |        | 2      | 12 |                                 |       |       |
| - DataProcessing:OutBus->Sensors:SensorData         | £          |           | 5      |        | 1      | 12 |                                 |       |       |
| - GPS:GPSData->Adapter:In                           | 15         |           | 5      |        | 3      | 12 |                                 |       |       |
| - GyroData:MotionData->Adapter:InBus                | 15         |           | 5      |        | 3      | 12 |                                 |       |       |
| - Sensors:Encoder->GyroData:InBus                   | £          |           | 5      |        | 1      | 12 |                                 |       |       |
| >>> Encoder                                         | 5          |           | 5      |        |        |    |                                 |       |       |
| SensorData                                          | £          |           | 5      |        |        |    |                                 |       |       |
| Trajectory Planning                                 | 240        | 1         | 170    | 0      |        |    |                                 |       |       |
| MotionController                                    | 75         |           | 60     | 4      |        |    |                                 |       |       |
| > SensorData                                        | Ę          |           | 5      |        |        |    |                                 |       |       |
| >>> TargetPosition                                  | 6          |           | 5      |        |        |    |                                 |       |       |
| → command                                           | £          |           | 5      |        |        |    |                                 |       |       |
| SafetyRules                                         | 98         |           | 80     | 4      |        |    |                                 |       |       |
| O OutBus                                            | Ę          |           | 5      |        |        |    |                                 |       |       |
| > SensorData                                        | 5          |           | 5      |        |        |    |                                 |       |       |
| > command                                           | 5          |           | 5      |        |        |    |                                 |       |       |
| MotionController:command->SafetyRules:comma         | n 15       |           | 5      |        | 3      | 12 |                                 |       |       |
| SafetyRules:OutBus->Trajectory Planning:Motion      |            |           | 5      |        | 3      | 12 |                                 |       |       |
| Trajectory Planning:SensorData->MotionControlle     |            |           | 5      |        | 0      | 0  |                                 |       |       |
| Trajectory Planning:SensorData->SafetyRules:Se      |            |           | 5      |        | 3      | 12 |                                 |       |       |
| Trajectory Planning:TargetPosition->MotionContro    |            |           | 5      |        | 2      | 12 |                                 |       |       |
| → MotionCommand                                     | 6          |           | 5      |        |        |    |                                 |       |       |
| >>>> SensorData                                     | 6          |           | 5      |        |        |    |                                 |       |       |
| >>> TargetPosition                                  | ŧ          |           | 5      |        |        |    |                                 |       |       |
| + Motion:Encoder->Sensors:Encoder                   | 20         |           | 5      |        | 4      | 14 |                                 |       |       |
| E Sensors:SensorData->Motion:SensorData             | 25         |           | 5      |        | 5      | 12 |                                 |       |       |
| Sensors:SensorData->Trajectory Planning:SensorD     |            |           | 5      |        | 3      | 4  |                                 |       |       |
| Trajectory Planning:MotionCommand->Motion:Motion    |            |           | 5      |        | 8      | 12 |                                 |       |       |
| ← ex_RobotArch_props:TargetPosition->Trajectory Pla |            |           | 5      |        | 4      | 12 |                                 |       |       |
| >>> TargetPosition                                  | Ę          |           | 5      |        |        |    | 4                               |       |       |
|                                                     |            |           |        |        |        |    |                                 |       |       |

The total costs are highlighted in yellow as computed values. The top row represents the grand total for the <code>ex\_RobotArch\_props</code> architecture.

# See Also

# **More About**

• "System Composer Concepts" on page 3-2

# **Inspect Components in Custom Architecture Views**

#### In this section...

"Mobile Robot Architecture Model with Properties" on page 2-29

"Create Spotlight Views from Components" on page 2-30

"Create Filtered Architecture View" on page 2-31

View the hierarchy and connectivity of a component in a specialized view. Specialized views allow you to create simpler diagrams that show only a subset of the original model elements for a specific design activity or concern.

You will use the System Composer architecture model below in this tutorial.

### **Mobile Robot Architecture Model with Properties**

This example shows a mobile robot architecture model with stereotypes applied to components and properties defined.

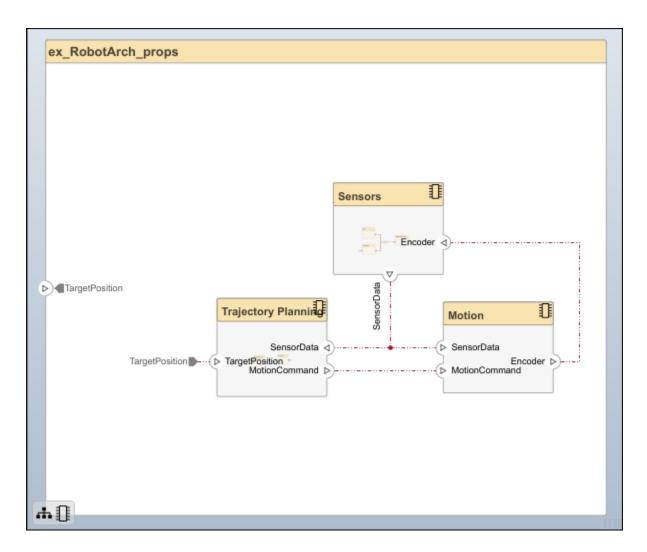

# **Create Spotlight Views from Components**

Create views dynamically using spotlight views.

- 1 Double-click the Sensors component, then select the DataProcessing component.
- 2 Right-click the DataProcessing component and select Create Spotlight from Component. Alternatively, select the DataProcessing component and navigate to Modeling > Architecture Views > Spotlight.

The spotlight view launches and shows all model elements to which the DataProcessing component connects. The spotlight diagram is laid out automatically and cannot be edited. However, it allows you to inspect just a single component and study its connectivity to other components.

**Note** Spotlight views are transient. They are not saved with the model.

| ex_RobotArch_props |                        |  |                                                                                                    |
|--------------------|------------------------|--|----------------------------------------------------------------------------------------------------|
|                    |                        |  | Motion                                                                                                    |
|                    | Sensors                |  | (> SensorData                                                                                                    |
| TargetPusition     | Sensors/DataProcessing |  | MotorCommand         Encoder         Trajectory Planning/MotionController         Trajectory Planning/SafetyRules         Under SafetyRules         Under Safe |

3 Shift the spotlight to another component. Select the Motion component. Click the ellipsis above the component to open the action menu. To create a spotlight from the component, click <sup>(1)</sup>.

| ex_RobotArch_props | Create Spotlight From Component                                                                                                    |
|--------------------|----------------------------------------------------------------------------------------------------|
|                    | Sensors                                                                                                    |
| (TargelPosition    | Sensors/DataProcessing<br>billing Content of Readular outbury Planning/MotionController<br>Trajectory Planning/MotionController<br>Trajectory Planning/SafetyRules |

To view the architecture model at the level of a particular component, select the component and click .

| ex_RobotArch_props | Show in Composition                                              |
|--------------------|------------------------------------------------------------------|
| TargetPosition     | Sensors<br>Sensors/DataProcessing<br>baba Sensors/DataProcessing |
| 4                  |                                                                  |

To return to the architecture model view, click 🤘

You can make the hierarchy and connectivity of a component visible at all times during model development by opening the spotlight view in a separate window. To show the spotlight view in a dedicated window, select **Open in New Window** in the component context menu, then create the spotlight view. Spotlight views are dynamic and transient: any change in the composition refreshes any open spotlight views, and spotlight views are not saved with the model.

#### **Create Filtered Architecture View**

Create filtered architecture views to demonstrate specific perspectives with a component diagram or a hierarchy diagram.

**1** Navigate to **Modeling > Architecture Views** to open the **Architecture Views Gallery**.

- 2 Select New > View to create a new view.
- 3 In View Properties on the right pane, in the Name box, enter a name for this view, for example, System Elements. If necessary, choose a Color and enter a Description.

| <ul> <li>View Browser</li> </ul>        | System Elements                                                                                                    | View Properti | es 🖸         | 2  |
|-----------------------------------------|----------------------------------------------------------------------------------------------------|---------------|--------------|----|
| Search Q                                | Views      System Elements                                                                                                    | Name          | Value        |    |
| ▼ 🖧 Views                               |                                                                                                    | ▲ Main        |              | *  |
| System Elements                         |                                                                                                    | Name          | System Eleme |    |
| 鬥 Sequence Diagrams                     | System Elements                                                                                                    | Color         | -            |    |
|                                         |                                                                                                    | Description   |              |    |
| <ul> <li>Model Components</li> </ul>    |                                                                                                    |               |              |    |
| Search Q                                |                                                                                                    |               |              |    |
| ▼ 💮 ex_RobotArch_props                  |                                                                                                    |               |              |    |
| Motion                                  |                                                                                                    |               |              |    |
| <ul> <li>Sensors</li> </ul>             |                                                                                                    |               |              |    |
| Adapter                                 |                                                                                                    |               |              |    |
| DataProcessing                          | View Configurations                                                                                                    | -             |              |    |
| GPS                                     | View Configurations  FILTER GROUPING                                                                                                    |               |              |    |
| GyroData                                |                                                                                                    |               |              |    |
| <ul> <li>Trajectory Planning</li> </ul> | Add Component Filter 👻 🧏 Add Port Filter 🚽 🖋 Apply                                                                                                    |               |              |    |
| MotionController                        |                                                                                                    |               |              |    |
| SafetyRules                             | 🖗 No filter specified. Use the "Add Component Filter" button to build a new filter or choose "Select All Components" to bring all elements into view.                                                                                                    |               |              |    |
|                                         |                                                                                                    |               |              |    |
| 14                                      | The second second secon | 1             |              | ₽Ī |

- 4 In the bottom pane, select **View Configurations** > **Filter** > **Add Component Filter** to add new form-based criterion to a component filter.
- 5 From the **Select** list, select Components. From the **Where** list, select **Stereotype**. In the text box, select **simpleProfile.sysComponent** from the list.

| View Conf | ations                                                                                                    |
|-----------|----------------------------------------------------------------------------------------------------|
| FILTER    | ROUPING                                                                                                    |
| Add Co    | onent Filter 🕒 🔀 Add Port Filter 🖌 🔗 Apply 🔄 Revert 🗌 Auto Apply Mode: Basic Code                                                                                                    |
|           | NT FILTER                                                                                                    |
| Select    | mponents   Where Stereotype  Stereotype  S |
| B         |                                                                                                    |

Click Apply 🗹.

6

An architecture view is created using the query in the **Component Filter** box. The view is filtered to select all components with the simpleProfile.sysComponent stereotype applied to them.

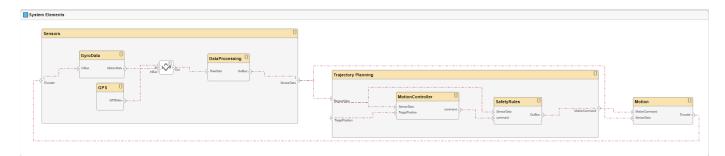

7 Navigate to **Diagram > Component Hierarchy** to display the components in tree form with parents above children.

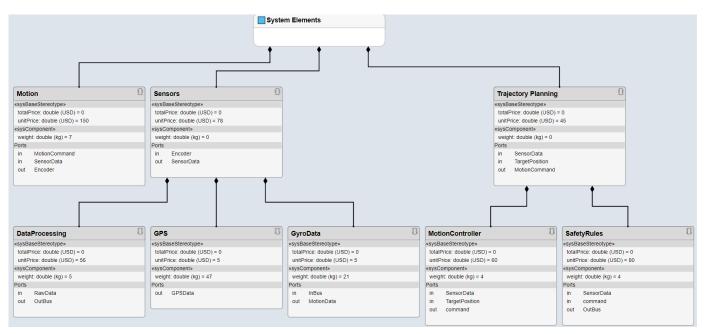

8 Navigate to **Diagram > Architecture Hierarchy** to display unique architecture types and their relationships using composition connections.

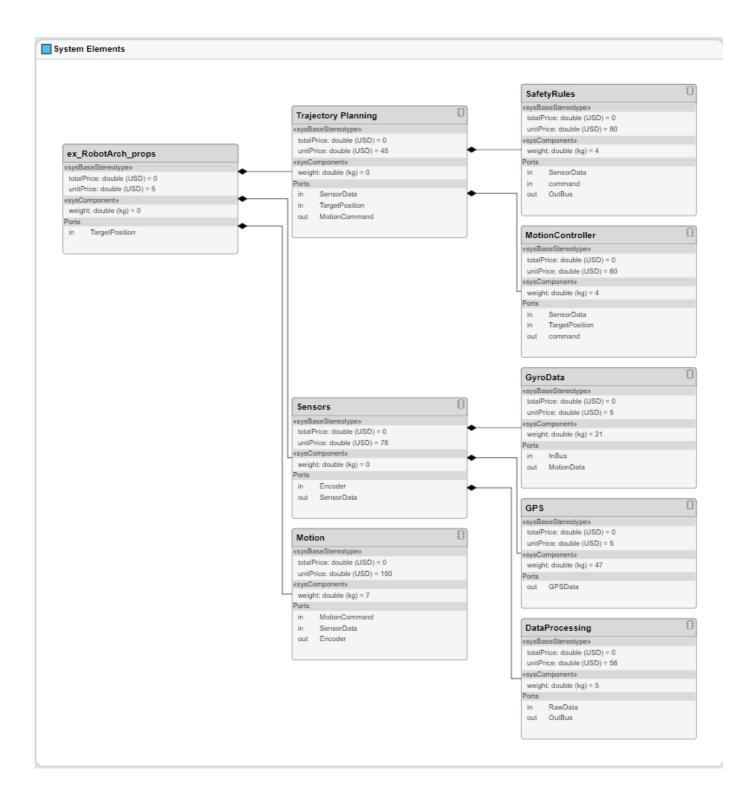

# See Also

## **More About**

• "System Composer Concepts" on page 3-2

# **Implement Behaviors for Architecture Model Simulation**

| • |
|---|
|   |

"Robot Arm Architecture Model" on page 2-36

"Reference Simulink Behavior Model in Component" on page 2-37

"Add Stateflow Chart Behavior to Component" on page 2-40

"Design Software Architecture in Component" on page 2-41

"Represent System Interaction Using Sequence Diagrams" on page 2-43

A basic systems engineering workflow in System Composer includes composing an architecture system, defining requirements, adding metadata, performing analyses, and representing the architecture through views. After fulfilling these steps, your system design is closer to meeting stakeholder goals and customer needs.

You can also now begin to design the actual system components using Simulink, Stateflow, and Simscape. You can fully specify, test, and analyze the behavior of a component using the model-based design process.

In this tutorial, you will perform these steps on the robot arm architecture model.

# **Robot Arm Architecture Model**

Open the architecture model of a robot arm that consists of sensors, motion actuators, and a planning algorithm. You can use System Composer to view the interfaces and manage the requirements for this model.

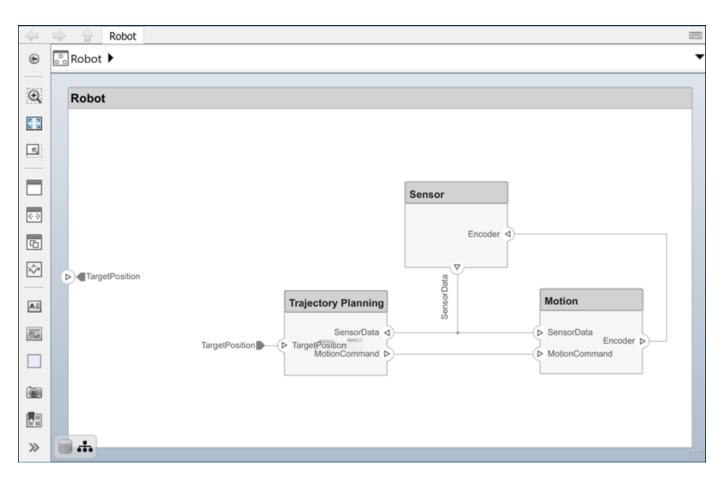

# **Reference Simulink Behavior Model in Component**

When a component does not require further architectural decomposition, you can enable model simulation and an end-to-end workflow. To enable model simulation, implement Simulink behaviors for components. You can associate a Simulink model with a component or link to an existing Simulink model or subsystem.

- 1 Right-click the Motion component and select Create Simulink Behavior. Alternatively, navigate to Modeling > Create Simulink Behavior.
- 2 From the **Type** list, select Model Reference. Provide the model name MotionSimulink. The default name is the name of the component.

| 🔁 Create Simulink behavior                                                                     | _                                                        |       | $\times$ |  |  |  |  |  |
|------------------------------------------------------------------------------------------------|----------------------------------------------------------|-------|----------|--|--|--|--|--|
| Create a Simulink behavior and, optionally,<br>export local interfaces to a new shared data di | export local interfaces to a new shared data dictionary. |       |          |  |  |  |  |  |
| Type Model Reference                                                                           |                                                          |       | •        |  |  |  |  |  |
| New file name: MotionSimulink                                                                  |                                                          | Brows | e        |  |  |  |  |  |
| From Simulink template:                                                                        |                                                          |       |          |  |  |  |  |  |
| Default                                                                                        |                                                          |       | -        |  |  |  |  |  |
| New data dictionary name:                                                                      |                                                          |       |          |  |  |  |  |  |
| RobotDD.sldd                                                                                   |                                                          |       |          |  |  |  |  |  |
| ОК                                                                                             | Cancel                                                   | He    | elp      |  |  |  |  |  |

**3** A new Simulink model file with the provided name is created in the current folder. The root-level ports of the Simulink model reflect the ports of the component. The component in the

architecture model is linked to the Simulink model. The icon on the component indicates that the component has a Simulink behavior.

|                             | $\triangleleft$ | A Motion                            | <u></u> |
|-----------------------------|-----------------|-------------------------------------|---------|
|                             | ۲               | 🖧 Robot 🕨 🛐 Motion (MotionSimulink) | •       |
|                             | Đ,              |                                     |         |
| Motion                      | K 7             |                                     |         |
| < MotionSimulink >          | ⇒               | SensorData 🌑                        | Encoder |
| - SensorData<br>Encoder D - | AΞ              | •                                   | Encoder |
| - MotionCommand             | ~               | MotionCommand                       |         |
|                             |                 |                                     |         |
|                             | 0               |                                     |         |

**4** To view the interfaces on the SensorData port converted into Simulink bus elements, doubleclick the port in Simulink.

|         | Properties of input port: Sens                                                      | orData                                                                                                    | ×                                                                                                    |  |
|---------|-------------------------------------------------------------------------------------|----------------------------------------------------------------------------------------------------|----------------------------------------------------------------------------------------------------|--|
| orData  | Select elements of a bus or the entire bus, signal, or message from the input port. |                                                                                                    |                                                                                                    |  |
| mmand 🌒 | Port name: SensorData                                                               | Port number: 1 Set co                                                                                                    | lor 🔻                                                                                                    |  |
|         |                                                                                     | Filter                                                                                                    |                                                                                                    |  |
|         | ▼ SensorData (dt: Bus: sens                                                         | sordata, dims: 1)                                                                                                    |                                                                                                    |  |
|         | timestamp (dt: double,                                                              | dims: [1], Fixed, seconds, real)                                                                                                    |                                                                                                    |  |
|         | direction1 (dt: double, d                                                           | dims: [1], Fixed, degrees, real)                                                                                                    |                                                                                                    |  |
|         | direction2 (dt: double, d                                                           | dims: [1], Fixed, degrees, real)                                                                                                    |                                                                                                    |  |
|         | distance1 (dt: double, d                                                            | dims: [1], Fixed, meters, real)                                                                                                    |                                                                                                    |  |
|         | distance2 (dt: double, d                                                            | dims: [1], Fixed, meters, real)                                                                                                    |                                                                                                    |  |
|         | position1 (dt: double, d                                                            | lims: [1], Fixed, degrees, real)                                                                                                    |                                                                                                    |  |
|         | position2 (dt: double, d                                                            | lims: [1], Fixed, degrees, real)                                                                                                    |                                                                                                    |  |
|         | orData ා                                                                            | mmand ♥<br>Port name: SensorData<br>Port name: SensorData<br>♥<br>SensorData (dt: Bus: sens<br>timestamp (dt: double,<br>direction1 (dt: double,<br>distance1 (dt: double,<br>position1 (dt: double, d | input port.       mmand (*)       Port name:       SensorData       Port number:       1       Set co       Filter |  |

5 To remove model behavior, right-click the linked Motion component and select Inline Model.

You can also link to an existing Simulink behavior model from a System Composer component, provided that the component is not already linked to a reference architecture. Right-click the component and select **Link to Model**. You can type or browse for the name of a Simulink model.

You can also link a referenced Simulink subsystem behavior to a component. Use subsystem references to author Simulink or Simscape behaviors with physical ports, connections, and blocks.

- 1 Right-click the Motion component and select Create Simulink Behavior. Alternatively, navigate to Modeling > Create Simulink Behavior.
- 2 From the **Type** list, select Subsystem Reference. Provide the model name MotionSubsystem. The default name is the name of the component.

| 🎦 Create Simulin | k behavior                                                                                              |       | _      |      | ×    |  |  |  |
|------------------|----------------------------------------------------------------------------------------------------|-------|--------|------|------|--|--|--|
|                  | Create a Simulink behavior and, optionally,<br>export local interfaces to a new shared data dictionary. |       |        |      |      |  |  |  |
| Type Subsyste    | m Reference                                                                                             |       |        |      | •    |  |  |  |
| New file name:   | MotionSubs                                                                                              | ystem |        | Brow | se   |  |  |  |
| From Simulink t  | emplate:                                                                                                |       |        |      |      |  |  |  |
| Default          |                                                                                                    |       |        |      | -    |  |  |  |
| New data diction | nary name:                                                                                              |       |        |      |      |  |  |  |
| RobotDD.sldd     | RobotDD.sldd                                                                                            |       |        |      |      |  |  |  |
|                  |                                                                                                    | OK    | Cancel | ŀ    | lelp |  |  |  |

3 A new Simulink subsystem file with the provided name is created in the current folder. The rootlevel ports of the Simulink subsystem reflect the ports of the component. The component in the architecture model is linked to the Simulink subsystem. The 🔁 icon on the component indicates that the component has a Simulink subsystem behavior.

| Encoder |
|---------|
|         |

# Add Stateflow Chart Behavior to Component

To implement event-based modeling with state machines, add Stateflow chart behavior to a component. State charts consist of a finite set of states with transitions between them to capture the modes of operation for the component. This functionality requires a Stateflow license.

A System Composer component with stereotypes, interfaces, requirement links, and ports, is preserved when you add Stateflow Chart behavior.

- 1 Right-click the Sensor component and select Create Stateflow Chart Behavior. Alternatively, navigate to Modeling > Create Stateflow Chart Behavior.
- 2 Double-click Sensor, which has the Stateflow icon. In the Modeling menu, select Design Data, then click Symbols Pane to view the Stateflow symbols. The input port Encoder appears as input data in the symbols pane and the output port SensorData appears as output data.

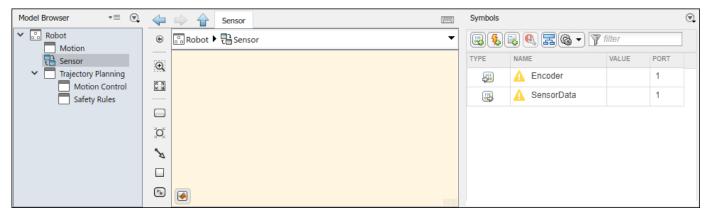

**3** Select the SensorData output and view the interface in the Property Inspector. You can access the interface like a Simulink bus signal.

| Property Insp | ector        |       |            |      |        |
|---------------|--------------|-------|------------|------|--------|
| SensorData    |              |       |            |      |        |
| Properties    | Info         |       |            |      |        |
| Scope         |              | Outpu | ıt         |      | •      |
| Port          |              | 1     |            |      | •      |
| Size          |              | -1    |            |      |        |
| Туре          |              | Bus:  | sensordata |      | $\sim$ |
| Initial value |              | None  |            |      |        |
| ► Logging     |              |       |            |      |        |
| Advanced      | 1            |       |            |      |        |
|               |              |       |            |      |        |
| Symbols       |              |       |            |      |        |
|               | . 🔍 🗖 🗞 🗸    | ) ү   | ilter      |      | ]      |
| TYPE N        | IAME         |       | VALUE      | PORT |        |
| <b>B</b>      | 1 Encoder    |       |            | 1    |        |
| <b>B</b>      | 💧 SensorData |       |            | 1    |        |
|               |              |       |            |      | _      |

#### **Design Software Architecture in Component**

To design a software architecture, define function execution order, simulate, and generate code, create a software architecture from a System Composer component.

- 1 Rename the Trajectory Planning component to TrajectoryPlanning so that it is a valid C variable name.
- 2 Right-click the TrajectoryPlanning component and select Create Software Architecture Model, or, navigate to Modeling > Create Software Architecture Model.
- 3 Specify the name of the software architecture as TrajectorySoftware. Click OK.

| 🚹 Create a software a | Create a software architecture model from a component —                                                                              |        |       |     |  |  |
|-----------------------|----------------------------------------------------------------------------------------------------|--------|-------|-----|--|--|
|                       | Create a software architecture model from the component and,<br>optionally, export local interfaces to a new shared data dictionary. |        |       |     |  |  |
| New model name:       | TrajectorySoftware                                                                                                    |        | Brows | e   |  |  |
| From architecture t   | From architecture template:                                                                                                    |        |       |     |  |  |
| Default               |                                                                                                    |        |       |     |  |  |
| New data dictionary   | New data dictionary name:                                                                                                    |        |       |     |  |  |
| RobotDD.sldd          |                                                                                                    |        |       |     |  |  |
|                       | ОК                                                                                                    | Cancel | н     | elp |  |  |

4 The software architecture model TrajectorySoftware.slx is referenced from the TrajectoryPlanning component.

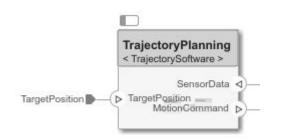

5 Double-click the TrajectoryPlanning component to interact with the TrajectorySoftware software component.

| $\triangleleft$ | TrajectoryPlanning                                  | 10000 |
|-----------------|-----------------------------------------------------|-------|
| ۲               | Robot ► 🔄 TrajectoryPlanning (TrajectorySoftware) ► | •     |
| Q               | TrajectorySoftware                                  | ן     |
| K 7<br>K 9      |                                                     | 1     |
| ĸ               |                                                     |       |
|                 | TargetPosition     Motion Control     Safety Rules  |       |
| <->             | SensorData SensorData MotionCommand (               | Þ     |
| 6               | TargetPosition                                      |       |
| \$\$*           | SensorData                                          |       |
| AE              |                                                     |       |
| ~               |                                                     |       |

#### **Represent System Interaction Using Sequence Diagrams**

To represent the interaction between structural elements of an architecture as a sequence of message exchanges, use a sequence diagram in the Architecture Views Gallery.

Observe the robot arm architecture model consisting of components, ports, connections, and behaviors. The model simulation results must match the interactions within the sequence diagrams.

|            |   |          | Robot    |                                              |                           | ШĻ |
|------------|---|----------|----------|----------------------------------------------|---------------------------|----|
| ۲          |   | Robot 🕨  |          |                                              |                           | •  |
| Q          | [ | Robot    |          |                                              |                           |    |
| 5 7<br>2 9 |   |          |          |                                              |                           |    |
| ĸ          |   |          |          |                                              | Sensor to                 |    |
|            |   |          |          |                                              |                           |    |
| <->        |   |          |          |                                              | Encoder d                 |    |
| G          |   | • Target | Desition |                                              |                           |    |
| ^*         |   | raiger   | FOSILION |                                              | Motion Construction       |    |
| ΑΞ         |   |          |          | TrajectoryPlanning<br>< TrajectorySoftware > |                           |    |
| $\sim$     |   |          |          | TargetPosition                               | ► SensorData<br>Encoder ► |    |
|            |   |          |          | Motion-Command                               | MotionCommand             |    |
| 01         |   | <b>.</b> |          |                                              |                           |    |
|            |   |          |          |                                              |                           | d  |

1 Create a new sequence diagram by navigating to **Modeling > Sequence Diagram**. The

Architecture Views Gallery opens. To create a new sequence diagram, click <sup>1</sup> New > Sequence Diagram.

- 2 A new sequence diagram called SequenceDiagram1 is created in the View Browser, and the Sequence Diagram tab becomes active. Under Element Properties, rename the sequence diagram RobotArmSequence.
- **3** Select **Component** > **Add Lifeline** to add a lifeline. A new lifeline with no name is created and is indicated by a dotted line.
- 4 Click the down arrow and select Sensor. Add a second lifeline named Motion.
- 5 Select the vertical dotted line for the Sensor lifeline. Click and drag to the Motion lifeline. In the To box, start to type Sensordata and choose SensorData from the drop down menu. A message is created from the SensorData port on the Sensor component to the SensorData port on the Motion component.
- 6 Click on the message to see where to place the message condition. Enter a message trigger condition in the form:

```
rising(SensorData.distance1-1)
```

The signal name is a data element on a data interface. The message will be recognized at the zero-crossing event when the value of SensorData.distancel rises to 1.

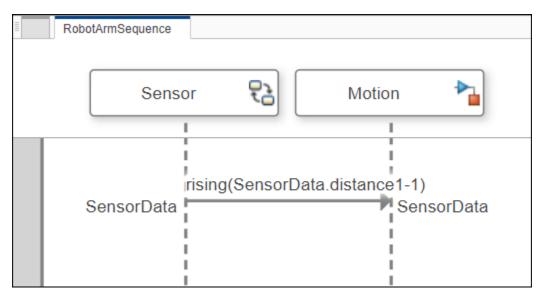

# See Also

#### **More About**

• "System Composer Concepts" on page 3-2

# System Composer Concepts

System Composer combines concepts from systems engineering with concepts from Simulink. This page will define these concepts and their respective applications to provide you with a better understanding of how these domains overlap in System Composer.

#### **Author Architecture Models**

An architecture model in System Composer consists of the common Simulink constructions: components, ports, and connectors. An architecture represents the system of components.

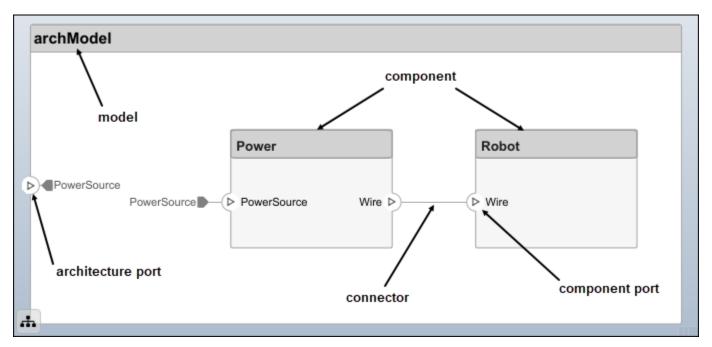

| Term         | Definition                                                                                                    | Application                                                                                                    | More Information                   |
|--------------|----------------------------------------------------------------------------------------------------|----------------------------------------------------------------------------------------------------|------------------------------------|
| architecture | A System Composer<br>architecture represents a<br>system of components and<br>how they interface with<br>each other structurally and<br>behaviorally. You can<br>represent specific<br>architectures using<br>alternate views. | <ul> <li>Different types of<br/>architectures describe<br/>different aspects of systems:</li> <li>Functional architecture<br/>describes the flow of<br/>data in a system.</li> <li>Logical architecture<br/>describes the intended<br/>operation of a system.</li> <li>Physical architecture<br/>describes the platform or<br/>hardware in a system.</li> </ul> | "Compose Architecture<br>Visually" |

| Term      | Definition                                                                                                    | Application                                                                                                    | More Information                                                                       |
|-----------|----------------------------------------------------------------------------------------------------|----------------------------------------------------------------------------------------------------|----------------------------------------------------------------------------------------|
| model     | A System Composer model<br>is the file that contains<br>architectural information,<br>including components,<br>ports, connectors,<br>interfaces, and behaviors.                                                                                                    | <ul> <li>Perform operations on a model:</li> <li>Extract the root-level architecture contained in the model.</li> <li>Apply profiles.</li> <li>Link interface data dictionaries.</li> <li>Generate instances from model architecture.</li> <li>A System Composer model is stored as an SLX file.</li> </ul>    | "Create Architecture Model<br>with Interfaces and<br>Requirement Links" on page<br>2-4 |
| component | A component is a nontrivial,<br>nearly independent, and<br>replaceable part of a system<br>that fulfills a clear function<br>in the context of an<br>architecture. A component<br>defines an architectural<br>element, such as a function,<br>a system, hardware,<br>software, or other<br>conceptual entity. A<br>component can also be a<br>subsystem or subfunction. | Represented as a block, a<br>component is a part of an<br>architecture model that can<br>be separated into reusable<br>artifacts.                                                                                                    | "Components"                                                                           |
| port      | A port is a node on a<br>component or architecture<br>that represents a point of<br>interaction with its<br>environment. A port permits<br>the flow of information to<br>and from other components<br>or systems.                                                                                                    | <ul> <li>There are different types of ports:</li> <li><i>Component ports</i> are interaction points on the component to other components.</li> <li><i>Architecture ports</i> are ports on the boundary of the system, whether the boundary is within a component or the overall architecture model.</li> </ul> | "Ports"                                                                                |
| connector | Connectors are lines that<br>provide connections<br>between ports. Connectors<br>describe how information<br>flows between components<br>or architectures.                                                                                                    | A connector allows two<br>components to interact<br>without defining the nature<br>of the interaction. Set an<br>interface on a port to define<br>how the components<br>interact.                                                                                                    | "Connections"                                                                          |

## **Manage Variants**

Create variant components and implement multiple design alternatives or variants, chosen based on programmatic rules. Add variant choices to any component to make a variant component. The active choice represents the original component.

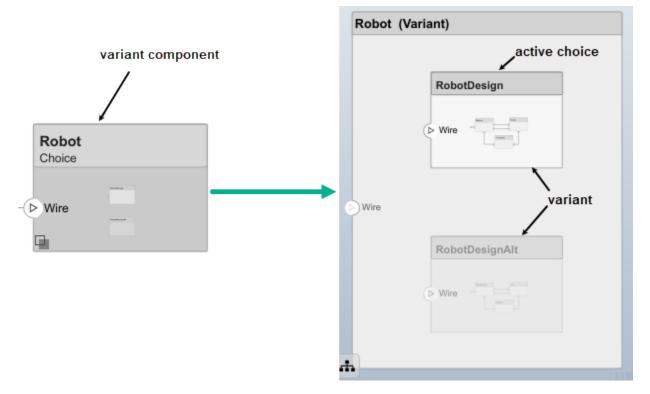

| Term               | Definition                                                                                 | Application                                                                                                    | More Information                   |
|--------------------|--------------------------------------------------------------------------------------------|----------------------------------------------------------------------------------------------------|------------------------------------|
| variant            | A variant is one of many<br>structural or behavioral<br>choices in a variant<br>component. | Use variants to quickly<br>swap different architectural<br>designs for a component<br>while performing analysis. | "Create Variants"                  |
| variant<br>control | A variant control is a string<br>that controls the active<br>variant choice.               | Set the variant control to<br>programmatically control<br>which variant is active.                               | "Set Variant Control<br>Condition" |

#### **Manage Interfaces**

Assign interfaces to ports using the **Interface Editor** in **Dictionary View**. Use an Adapter block to reconcile differences between interfaces on a connector between ports.

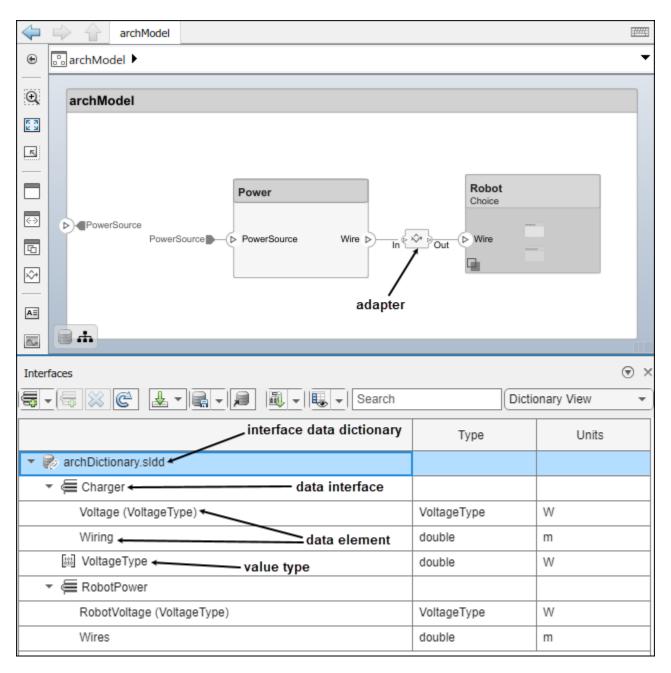

Manage interfaces local to a port using the Interface Editor in Port Interface View.

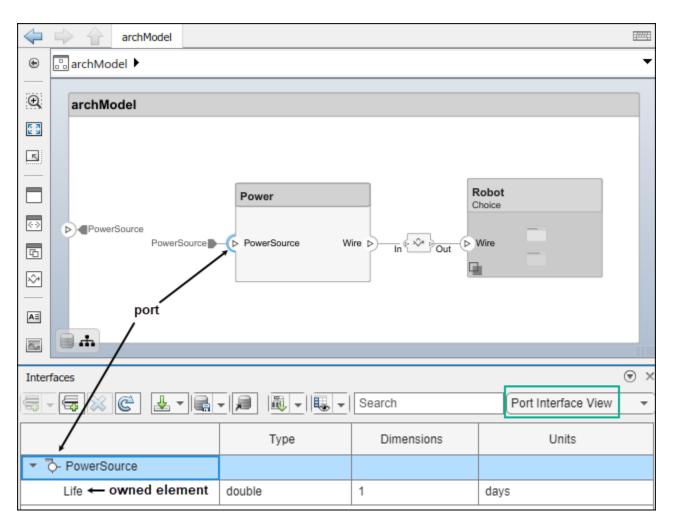

| Term                            | Definition                                                                                                    | Application                                                                                                    | More Information                                                                                              |
|---------------------------------|----------------------------------------------------------------------------------------------------|----------------------------------------------------------------------------------------------------|----------------------------------------------------------------------------------------------------|
| interface<br>data<br>dictionary | An interface data dictionary<br>is a consolidated list of all<br>the interfaces and value<br>types in an architecture and<br>where they are used. | Local interfaces on a<br>System Composer model<br>can be saved in an interface<br>data dictionary using the<br><b>Interface Editor</b> . Interface<br>dictionaries can be reused<br>between models that need<br>to use a given set of<br>interfaces, elements, and<br>value types. Data<br>dictionaries are stored in<br>separate SLDD files. | <ul> <li>"Manage Interfaces with<br/>Data Dictionaries"</li> <li>"Reference Data<br/>Dictionaries"</li> </ul> |

| Term               | Definition                                                                                                    | Application                                                                                                    | More Information                                                                                                    |
|--------------------|----------------------------------------------------------------------------------------------------|----------------------------------------------------------------------------------------------------|----------------------------------------------------------------------------------------------------|
| data<br>interface  | A data interface defines the<br>kind of information that<br>flows through a port. The<br>same interface can be<br>assigned to multiple ports.<br>A data interface can be<br>composite, meaning that it<br>can include data elements<br>that describe the properties<br>of an interface signal. | Data interfaces represent<br>the information that is<br>shared through a connector<br>and enters or exits a<br>component through a port.<br>Use the <b>Interface Editor</b> to<br>create and manage data<br>interfaces and data<br>elements and store them in<br>an interface data dictionary<br>for reuse between models. | <ul> <li>"Create Architecture<br/>Model with Interfaces<br/>and Requirement Links"<br/>on page 2-4</li> <li>"Define Port Interfaces<br/>Between Components"</li> </ul> |
| data element       | A data element describes a<br>portion of an interface, such<br>as a communication<br>message, a calculated or<br>measured parameter, or<br>other decomposition of that<br>interface.                                                                                                    | <ul> <li>Data interfaces are<br/>decomposed into data<br/>elements:</li> <li>Pins or wires in a<br/>connector or harness.</li> <li>Messages transmitted<br/>across a bus.</li> <li>Data structures shared<br/>between components.</li> </ul>                                                                               | <ul> <li>"Create Interfaces"</li> <li>"Assign Interfaces to<br/>Ports"</li> </ul>                                                                                      |
| value type         | A value type can be used as<br>a port interface to define<br>the atomic piece of data<br>that flows through that port<br>and has a top-level type,<br>dimension, unit, complexity,<br>minimum, maximum, and<br>description.                                                                    | You can also assign the type<br>of data elements in data<br>interfaces to value types.<br>Add value types to data<br>dictionaries using the<br><b>Interface Editor</b> so that<br>you can reuse the value<br>types as interfaces or data<br>elements.                                                                      | "Create Value Types as<br>Interfaces"                                                                                                    |
| owned<br>interface | An owned interface is an<br>interface that is local to a<br>specific port and not shared<br>in a data dictionary or the<br>model dictionary.                                                                                                    | Create an owned interface<br>to represent a value type or<br>data interface that is local<br>to a port.                                                                                                    | "Define Owned Interfaces<br>Local to Ports"                                                                                                    |

| Term    | Definition                                                                                                    | Application                                                                                                    | More Information                                         |
|---------|----------------------------------------------------------------------------------------------------|----------------------------------------------------------------------------------------------------|----------------------------------------------------------|
| adapter | An adapter helps connect<br>two components with<br>incompatible port interfaces<br>by mapping between the<br>two interfaces. An adapter<br>can act as a unit delay or<br>rate transition. You can also<br>use an adapter for bus<br>creation. Use the Adapter<br>block to implement an<br>adapter. | <ul> <li>With an adapter, you can perform functions on the "Interface Adapter" dialog:</li> <li>Create and edit mappings between input and output interfaces.</li> <li>Apply an interface conversion UnitDelay to break an algebraic loop.</li> <li>Apply an interface conversion RateTransition to reconcile different sample time rates for reference models.</li> <li>When output interfaces in bus creation mode to author owned output interfaces.</li> </ul> | <ul> <li>"Interface Adapter"</li> <li>Adapter</li> </ul> |

# **Author Physical Models**

Author physical models in System Composer using subsystem components. A subsystem component is a Simulink subsystem that is part of the parent System Composer architecture model. You can add Simscape behavior to a subsystem component using physical ports, connectors, and interfaces. For more information, see "Author Model Behavior" on page 3-20.

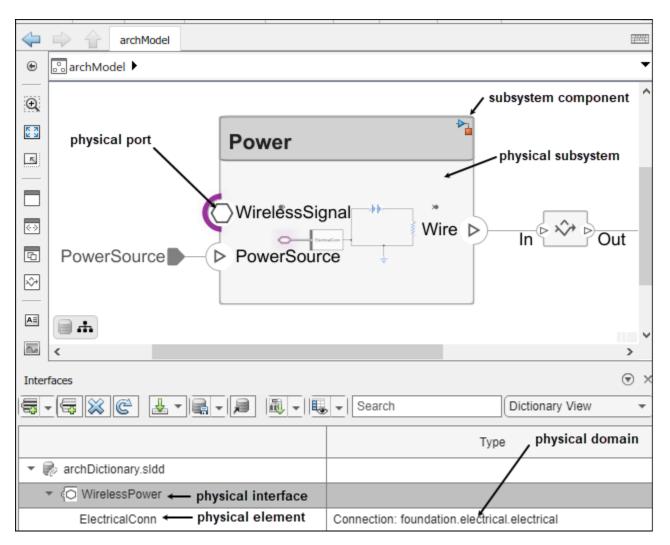

| Term                  | Definition                                                                                                | Application                                                                                                    | More Information                                |
|-----------------------|----------------------------------------------------------------------------------------------------|----------------------------------------------------------------------------------------------------|-------------------------------------------------|
| physical<br>subsystem | A physical subsystem is a<br>Simulink subsystem with<br>Simscape connections.                             | A physical subsystem with<br>Simscape connections uses<br>a physical network<br>approach suited for<br>simulating systems with real<br>physical components and<br>represents a mathematical<br>model. | "Describe Component<br>Behavior Using Simscape" |
| physical port         | A physical port represents a<br>Simscape physical modeling<br>connector port called a<br>Connection Port. | Use physical ports to<br>connect components in an<br>architecture model or to<br>enable physical systems in a<br>Simulink subsystem.                                                                  | "Define Physical Ports on<br>Component"         |

| Term                  | Definition                                                                                                    | Application                                                                                                    | More Information                                                 |
|-----------------------|----------------------------------------------------------------------------------------------------|----------------------------------------------------------------------------------------------------|------------------------------------------------------------------|
| physical<br>connector | A physical connector can<br>represent a nondirectional<br>conserving connection of a<br>specific physical domain.<br>Connectors can also<br>represent physical signals.                                                                                                    | Use physical connectors to<br>connect physical<br>components that represent<br>features of a system to<br>simulate mathematically. | "Architecture Model with<br>Simscape Behavior for a DC<br>Motor" |
| physical<br>interface | A physical interface defines<br>the kind of information that<br>flows through a physical<br>port. The same interface<br>can be assigned to multiple<br>ports. A physical interface is<br>a composite interface<br>equivalent to a<br>Simulink.ConnectionBu<br>s object that specifies any<br>number of<br>Simulink.ConnectionEl<br>ement objects. | Use a physical interface to<br>bundle physical elements to<br>describe a physical model<br>using at least one physical<br>domain.  | "Specify Physical Interfaces<br>on Ports"                        |
| physical<br>element   | A physical element<br>describes the decomposition<br>of a physical interface. A<br>physical element is<br>equivalent to a<br>Simulink.ConnectionEl<br>ement object.                                                                                                    | Define the Type of a<br>physical element as a<br>physical domain to enable<br>use of that domain in a<br>physical model.           | "Describe Component<br>Behavior Using Simscape"                  |

# **Extend Architectural Elements**

Create a profile in the **Profile Editor** and add stereotypes to it with properties. Apply the stereotype to a component, and set the property value.

| Profile Browser Stereotype Properties             |                                        |  |  |  |
|---------------------------------------------------|----------------------------------------|--|--|--|
| Filter profiles: <all></all>                      | Name: ElectricalComponent              |  |  |  |
| RobotProfile     Profile     DElectricalComponent | Applies to: Component Base stereotype: |  |  |  |

| Term       | Definition                                                                                                    | Application                                                                                                    | More Information                                                   |
|------------|----------------------------------------------------------------------------------------------------|----------------------------------------------------------------------------------------------------|--------------------------------------------------------------------|
| stereotype | A stereotype is a custom<br>extension of the modeling<br>language. Stereotypes<br>provide a mechanism to<br>extend the architecture<br>language elements by<br>adding domain-specific<br>metadata. | <ul> <li>Apply stereotypes to model<br/>elements such as root-level<br/>architecture, component<br/>architecture, connectors,<br/>ports, data interfaces, value<br/>types, and functions.</li> <li>Functions only apply to<br/>software architectures. A<br/>model element can have<br/>multiple stereotypes.</li> <li>Stereotypes provide model<br/>elements with a common set<br/>of property fields, such as<br/>mass, cost, and power.</li> </ul> | "Extend Architectural<br>Design Using Stereotypes"<br>on page 2-18 |

| Term     | Definition                                                                                                    | Application                                                                                                    | More Information                                                                                                    |
|----------|----------------------------------------------------------------------------------------------------|----------------------------------------------------------------------------------------------------|----------------------------------------------------------------------------------------------------|
| property | A property is a field in a<br>stereotype. You can specify<br>property values for each<br>element to which the<br>stereotype is applied. | Use properties to store<br>quantitative characteristics,<br>such as weight or speed,<br>that are associated with a<br>model element. Properties<br>can also be descriptive or<br>represent a status. You can<br>view and edit the properties<br>of each element in the<br>architecture model using<br>the Property Inspector. | <ul> <li>"Set Properties" on page 2-22</li> <li>"Add Properties with Stereotypes"</li> <li>"Set Properties for Analysis"</li> </ul> |
| profile  | A profile is a package of<br>stereotypes to create a self-<br>consistent domain of<br>element types.                                    | Author profiles and apply<br>profiles to a model using the<br><b>Profile Editor</b> . You can<br>store stereotypes for a<br>project in one profile or in<br>several. When you save<br>profiles, they are stored in<br>XML files.                                                                                              | <ul> <li>"Define Profiles and<br/>Stereotypes"</li> <li>"Use Stereotypes and<br/>Profiles"</li> </ul>                               |

## **Manage and Verify Requirements**

In the Requirements Perspective, you can create, manage, and allocate requirements. View the requirements on the architecture model. This functionality requires a Requirements Toolbox license.

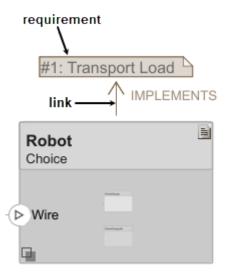

Use Simulink Test to create a test harness for a System Composer component to validate simulation results and verify design in the **Test Manager**. This functionality requires a Simulink Test license.

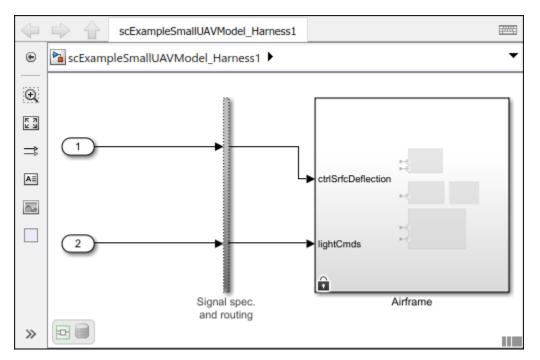

| Term             | Definition                                                                                                    | Application                                                                                                    | More Information                 |
|------------------|----------------------------------------------------------------------------------------------------|----------------------------------------------------------------------------------------------------|----------------------------------|
| requirement<br>s | Requirements are a<br>collection of statements<br>describing the desired<br>behavior and characteristics<br>of a system. Requirements<br>ensure system design<br>integrity and are<br>achievable, verifiable,<br>unambiguous, and<br>consistent with each other.<br>Each level of design should<br>have appropriate<br>requirements. | To enhance traceability of<br>requirements, link system,<br>functional, customer,<br>performance, or design<br>requirements to<br>components and ports. Link<br>requirements to each other<br>to represent derived or<br>allocated requirements.<br>Manage requirements from<br>the Requirements Manager<br>on an architecture model or<br>through custom views.<br>Assign test cases to<br>requirements using the <b>Test</b><br><b>Manager</b> for verification<br>and validation. | "Link and Trace<br>Requirements" |

| Term                | Definition                                                                                                    | Application                                                                                                    | More Information                                                                                                    |
|---------------------|----------------------------------------------------------------------------------------------------|----------------------------------------------------------------------------------------------------|----------------------------------------------------------------------------------------------------|
| requirement<br>set  | A requirement set is a<br>collection of requirements.<br>You can structure the<br>requirements hierarchically<br>and link them to<br>components or ports.                                                                                                    | Use the <b>Requirements</b><br><b>Editor</b> to edit and refine<br>requirements in a<br>requirement set.<br>Requirement sets are stored<br>in SLREQX files. You can<br>create a new requirement<br>set and author requirements<br>using Requirements<br>Toolbox, or import<br>requirements from<br>supported third-party tools. | "Manage Requirements"                                                                                                    |
| requirement<br>link | A link is an object that<br>relates two model-based<br>design elements. A<br>requirement link is a link<br>where the destination is a<br>requirement. You can link<br>requirements to<br>components or ports.                                                                                                    | View links using the<br>Requirements Perspective<br>in System Composer. Select<br>a requirement in the<br>Requirements Browser to<br>highlight the component or<br>the port to which the<br>requirement is assigned.<br>Links are stored externally<br>as SLMX files.                                                           | <ul> <li>"Create Architecture<br/>Model with Interfaces<br/>and Requirement Links"<br/>on page 2-4</li> <li>"Update Reference<br/>Requirement Links from<br/>Imported File"</li> </ul> |
| test harness        | A test harness is a model<br>that isolates the component<br>under test with inputs,<br>outputs, and verification<br>blocks configured for<br>testing scenarios. You can<br>create a test harness for a<br>model component or for a<br>full model. A test harness<br>gives you a separate testing<br>environment for a model or<br>a model component. | Create a test harness for a<br>System Composer<br>component to validate<br>simulation results and verify<br>design. The <b>Interface</b><br><b>Editor</b> is accessible in<br>System Composer test<br>harness models to enable<br>behavior testing and<br>implementation-<br>independent interface<br>testing.                  | <ul> <li>"Verify and Validate<br/>Requirements Using Test<br/>Harnesses"</li> <li>"Create a Test Harness"<br/>(Simulink Test)</li> </ul>                                               |

## **Create Custom Views**

Apply a view filter to generate an element group of components for the view in the **Architecture Views Gallery**.

|                                          | Electrical Elements                                     |                             |
|------------------------------------------|---------------------------------------------------------|-----------------------------|
|                                          | Power<br>PowerSource<br>WirelessSignal<br>element group | view                        |
| View Configurations                      | Requirement Links                                       |                             |
| FILTER GROUPING                          |                                                         |                             |
| 🖾 Add Component Filter 🖃 🕅 Add Port Filt | ter 🗸 🔗 Apply 🔄 Revert 🔽 Auto Apply Mode: Basic Code    | filter                      |
|                                          |                                                         |                             |
| Select Components                        | ▼ Where Stereotype ▼ isa                                | RobotProfile.ElectricalComp |
| Ĩ.                                       |                                                         |                             |

| Term | Definition                                                                                                    | Application                                                                                                    | More Information                                             |
|------|----------------------------------------------------------------------------------------------------|----------------------------------------------------------------------------------------------------|--------------------------------------------------------------|
| view | A view shows a<br>customizable subset of<br>elements in a model. Views<br>can be filtered based on<br>stereotypes or names of<br>components, ports, and<br>interfaces, along with the<br>name, type, or units of an<br>interface element. Create<br>views by adding elements<br>manually. Views create a<br>simplified way to work with<br>complex architectures by<br>focusing on certain parts of<br>the architectural design. | <ul> <li>You can use different types of views to represent the system:</li> <li>Operational views demonstrate how a system will be used and should be integrated with requirements analysis.</li> <li>Functional views focus on what the system must do to operate.</li> <li>Physical views show how the system is constructed and configured.</li> <li>A viewpoint represents a stakeholder perspective that specifies the contents of the view.</li> </ul> | "Modeling System<br>Architecture of Keyless<br>Entry System" |

| Term                 | Definition                                                                                                    | Application                                                                                                    | More Information                                                                                                    |
|----------------------|----------------------------------------------------------------------------------------------------|----------------------------------------------------------------------------------------------------|----------------------------------------------------------------------------------------------------|
| element<br>group     | An element group is a<br>grouping of components in a<br>view.                                                                                             | Use element groups to<br>programmatically populate<br>a view.                                                                                                    | <ul> <li>"Create Architecture<br/>Views Interactively"</li> <li>"Create Architectural<br/>Views Programmatically"</li> </ul> |
| query                | A query is a specification<br>that describes certain<br>constraints or criteria to be<br>satisfied by model elements.                                     | Use queries to search<br>elements with constraint<br>criteria and to filter views.                                                                                                    | "Find Elements in Model<br>Using Queries"                                                                                    |
| component<br>diagram | A component diagram<br>represents a view with<br>components, ports, and<br>connectors based on how<br>the model is structured.                            | Component diagrams allow<br>you to programmatically or<br>manually add and remove<br>components from the view.                                                                                                    | "Inspect Components in<br>Custom Architecture Views"<br>on page 2-29                                                         |
| hierarchy<br>diagram | You can visualize a<br>hierarchy diagram as a view<br>with components, ports,<br>reference types, component<br>stereotypes, and stereotype<br>properties. | <ul> <li>There are two types of<br/>hierarchy diagrams:</li> <li>Component hierarchy<br/>diagrams display<br/>components in tree form<br/>with parents above<br/>children. In a component<br/>hierarchy view, each<br/>referenced model is<br/>represented as many<br/>times as it is used.</li> <li>Architecture hierarchy<br/>diagrams display unique<br/>component architecture<br/>types and their<br/>relationships using<br/>composition connections.<br/>In an architecture<br/>hierarchy view, each<br/>referenced model is<br/>represented only once.</li> </ul> | "Display Component<br>Hierarchy and Architecture<br>Hierarchy Using Views"                                                   |

# **Allocate Architecture Models**

In the **Allocation Editor**, allocate components between two architecture models, based on a dependency or a directed relationship.

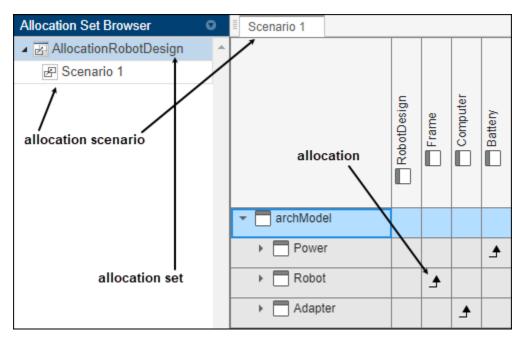

| Term                   | Definition                                                                                                    | Application                                                                                                    | More Information                                                  |
|------------------------|----------------------------------------------------------------------------------------------------|----------------------------------------------------------------------------------------------------|-------------------------------------------------------------------|
| allocation             | An allocation establishes a<br>directed relationship from<br>architectural elements —<br>components, ports, and<br>connectors — in one model<br>to architectural elements in<br>another model. | Resource-based allocation<br>allows you to allocate<br>functional architectural<br>elements to logical<br>architectural elements and<br>logical architectural<br>elements to physical<br>architectural elements. | "Allocate Architectures in<br>Tire Pressure Monitoring<br>System" |
| allocation<br>scenario | An allocation scenario<br>contains a set of allocations<br>between a source and a<br>target model.                                                                                             | Allocate between model<br>elements within an<br>allocation in an allocation<br>scenario. The default<br>allocation scenario is called<br>Scenario 1.                                                             | "Create and Manage<br>Allocations"                                |
| allocation<br>set      | An allocation set consists of<br>one or more allocation<br>scenarios that describe<br>various allocations between<br>a source and a target model.                                              | with allocation scenarios in the <b>Allocation Editor</b> .                                                                                                    | "Systems Engineering<br>Approach for SoC<br>Applications"         |

#### **Analyze Architecture Models**

Create an analysis function to analyze power consumption in the RobotDesign architecture model.

function RobotDesign\_1(instance,varargin)

```
sysComponent_power = sysComponent_power + comp_power;
end
instance.setValue('RobotProfile.ElectricalComponent.Power',sysComponent_power);
end
```

Analyze the robot design using the analysis function to determine total power usage.

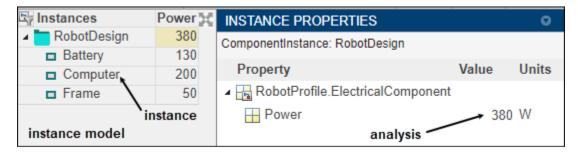

| Term                 | Definition                                                                                                    | Application                                                                                                    | More Information                                                                                                    |
|----------------------|----------------------------------------------------------------------------------------------------|----------------------------------------------------------------------------------------------------|----------------------------------------------------------------------------------------------------|
| analysis             | Analysis is a method for<br>quantitatively evaluating an<br>architecture for certain<br>characteristics. Static<br>analysis analyzes the<br>structure of the system.<br>Static analysis uses an<br>analysis function and<br>parametric values of<br>properties captured in the<br>system model. | Use analyses to calculate<br>overall reliability, mass roll-<br>up, performance, or thermal<br>characteristics of a system,<br>or to perform a SWaP<br>analysis.                                                                                                    | <ul> <li>"Analyze Architecture<br/>Model with Analysis<br/>Function" on page 2-24</li> <li>"Analyze Architecture"</li> </ul> |
| analysis<br>function | An analysis function is a<br>MATLAB function that<br>computes values necessary<br>to evaluate the architecture<br>using the properties of each<br>element in the model<br>instance.                                                                                                    | Use an analysis function to<br>calculate the result of an<br>analysis.                                                                                                    | <ul> <li>"Analysis Function<br/>Constructs"</li> <li>"Write Analysis<br/>Function"</li> </ul>                                |
| instance<br>model    | An instance model is a collection of instances.                                                                                                    | You can update an instance<br>model with changes to a<br>model, but the instance<br>model will not update with<br>changes in active variants<br>or model references. You<br>can use an instance model,<br>saved in a MAT file, of a<br>System Composer<br>architecture model for<br>analysis. | "Run Analysis Function"                                                                                                    |
| instance             | An instance is an<br>occurrence of an<br>architecture model element<br>at a given point in time.                                                                                                    | An instance freezes the<br>active variant or model<br>reference of the component<br>in the instance model.                                                                                                    | "Create a Model Instance<br>for Analysis"                                                                                    |

## **Author Sequence Diagrams**

Create a sequence diagram in the Architecture Views Gallery to describe system interactions.

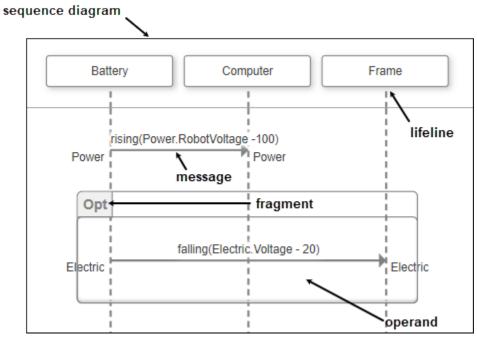

| Term                | Definition                                                                                                    | Application                                                                                                    | More Information                                                                                                    |
|---------------------|----------------------------------------------------------------------------------------------------|----------------------------------------------------------------------------------------------------|----------------------------------------------------------------------------------------------------|
| sequence<br>diagram | A sequence diagram is a<br>behavior diagram that<br>represents the interaction<br>between structural<br>elements of an architecture<br>as a sequence of message<br>exchanges.                                                 | Use sequence diagrams to<br>describe how the parts of a<br>static system interact.                                                                                       | <ul> <li>"Describe System<br/>Behavior Using<br/>Sequence Diagrams"</li> <li>"Use Sequence<br/>Diagrams with<br/>Architecture Models"</li> </ul> |
| lifeline            | A lifeline is represented by a<br>head and a timeline that<br>proceeds down a vertical<br>dotted line.                                                                                                    | The head of a lifeline<br>represents a component in<br>an architecture model.                                                                                            | "Add Lifelines and<br>Messages"                                                                                                    |
| message             | A message includes a send<br>event and a receive event.<br>You can draw messages<br>from one lifeline to another<br>on the vertical dotted lines<br>in a sequence diagram.<br>Messages are clarified with<br>a message label. | A message label has a<br>trigger and a constraint. A<br>trigger determines whether<br>the message occurs. A<br>constraint determines<br>whether the message is<br>valid. | "Create Messages in<br>Sequence Diagram"                                                                                                    |
| fragment            | A fragment indicates how a<br>group of messages within<br>are executed or interact in a<br>sequence diagram.                                                                                                    | A fragment is used to model<br>complex sequences, such as<br>alternatives, in a message-<br>based behavior diagram.                                                      | "Implement Sequence<br>Diagram Fragments"                                                                                                    |

| Term    | Definition                                                                                                    | Application                                                                                                    | More Information                |
|---------|----------------------------------------------------------------------------------------------------|----------------------------------------------------------------------------------------------------|---------------------------------|
| operand | An operand is a region in a<br>fragment. Fragments have<br>one or more operands<br>depending on the kind of<br>fragment. Operands can<br>contain messages and<br>additional fragments. | Each operand can include a<br>constraint to specify<br>whether the messages<br>inside the operand execute.<br>You can express the<br>precondition of an operand<br>as a MATLAB Boolean<br>expression using the inputs<br>of any lifeline. | "Add Fragments and<br>Operands" |

# **Author Model Behavior**

Use a reference component to decompose and reuse architectural components and Simulink model behaviors. Use a subsystem component or state chart to implement Simulink and Stateflow behaviors.

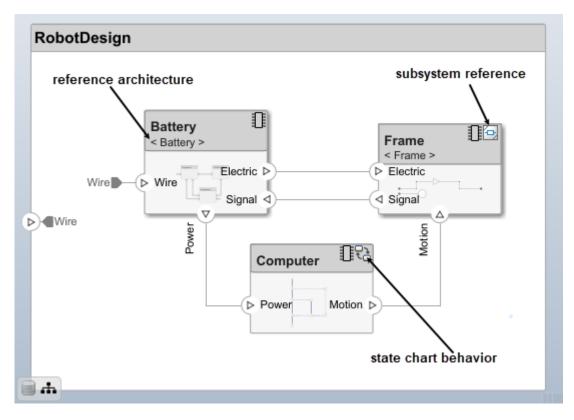

| Term                    | Definition                                                                                                    | Application                                                                                                    | More Information                                                                                                    |
|-------------------------|----------------------------------------------------------------------------------------------------|----------------------------------------------------------------------------------------------------|----------------------------------------------------------------------------------------------------|
| reference<br>component  | A reference component is a<br>component whose definition<br>is a separate architecture<br>model, Simulink behavior<br>model, or Simulink<br>subsystem behavior. A<br>reference component<br>represents a logical<br>hierarchy of other<br>compositions. | <ul> <li>You can reuse compositions<br/>in the model using<br/>reference components.</li> <li>There are three types of<br/>reference components:</li> <li><i>Model references</i> are<br/>Simulink models.</li> <li><i>Subsystem references</i><br/>are Simulink<br/>subsystems.</li> <li><i>Architecture references</i><br/>are System Composer<br/>architecture models.</li> </ul> | <ul> <li>"Describe Component<br/>Behavior Using<br/>Simulink"</li> <li>"Create Reference<br/>Architecture"</li> </ul>                             |
| parameter<br>definition | A parameter definition is<br>the definition of a property<br>that has instance semantics.<br>A parameter definition<br>specifies attributes such as<br>name, data type, default<br>value, and units.                                                    | Parameter definitions can<br>be specified as model<br>arguments on a Simulink<br>model or a System<br>Composer architecture<br>model.                                                                                                    | "Access Model Arguments<br>as Parameters on Reference<br>Components"                                                                              |
| parameter               | A parameter is an instance-<br>specific value of a<br>parameter definition. A<br>parameter captures<br>instance-specific values and<br>units.                                                                                                    | Parameters are available for<br>each component linking to a<br>model reference or<br>architecture reference that<br>specifies model arguments.<br>You can specify independent<br>values for a parameter on<br>each component.                                                                                                    | "Use Parameters to Store<br>Instance Values with<br>Components"                                                                                   |
| subsystem<br>component  | A subsystem component is a<br>Simulink subsystem that is<br>part of the parent System<br>Composer architecture<br>model.                                                                                                    | Add Simulink subsystem<br>behavior to a component to<br>author a subsystem<br>component in System<br>Composer. You cannot<br>synchronize and reuse<br>subsystem components as<br>Reference Component<br>blocks because the<br>component is part of the<br>parent model.                                                                                                    | <ul> <li>"Create Simulink<br/>Subsystem Behavior<br/>Using Subsystem<br/>Component"</li> <li>"Create Simulink<br/>Subsystem Component"</li> </ul> |

| Term        | Definition                                                                                                    | Application                                                                                                    | More Information                                                                                                    |
|-------------|----------------------------------------------------------------------------------------------------|----------------------------------------------------------------------------------------------------|----------------------------------------------------------------------------------------------------|
| state chart | A state chart diagram<br>demonstrates the state-<br>dependent behavior of a<br>component throughout its<br>state lifecycle and the<br>events that can trigger a<br>transition between states. | Add Stateflow chart<br>behavior to describe a<br>component using state<br>machines. You cannot<br>synchronize and reuse<br>Stateflow chart behaviors as<br>Reference Component<br>blocks because the<br>component is part of the<br>parent model. | <ul> <li>"Implement Behaviors<br/>for Architecture Model<br/>Simulation" on page 2-36</li> <li>"Describe Component<br/>Behavior Using<br/>Stateflow Charts"</li> </ul> |

#### **Design Software Architectures**

Design a software architecture model, define the execution order of the functions from the components, simulate the design in the architecture level, and generate code.

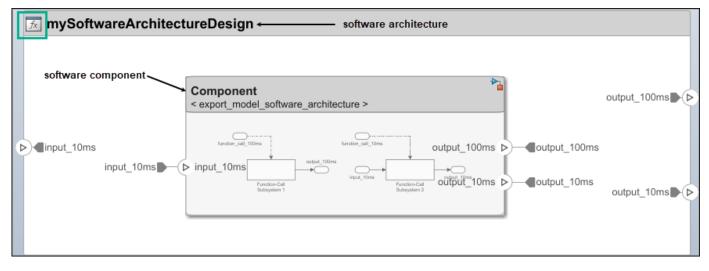

View the software architecture diagram in a class diagram in the Architecture Views Gallery.

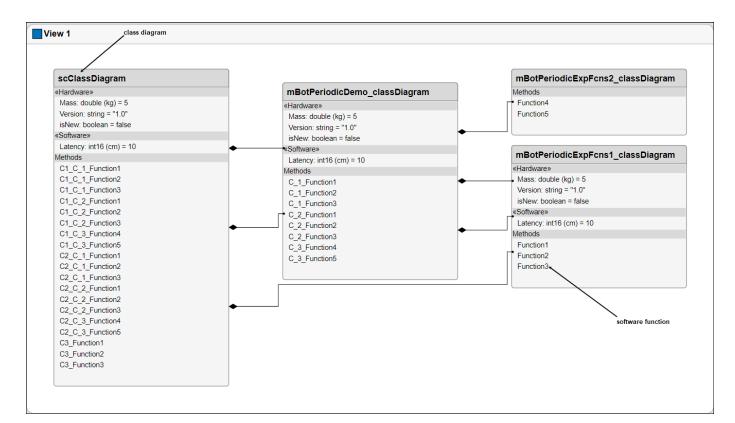

| Term                     | Definition                                                                                                    | Application                                                                                                    | More Information                                                                                                    |
|--------------------------|----------------------------------------------------------------------------------------------------|----------------------------------------------------------------------------------------------------|----------------------------------------------------------------------------------------------------|
| software<br>architecture | A software architecture is a<br>specialization of an<br>architecture for software-<br>based systems, including<br>the description of software<br>compositions, component<br>functions, and their<br>scheduling. | Use software architectures<br>in System Composer to<br>author software<br>architecture models<br>composed of software<br>components, ports, and<br>interfaces. Design your<br>software architecture<br>model, define the execution<br>order of your component<br>functions, simulate your<br>design in the architecture<br>level, and generate code. | <ul> <li>"Author Software<br/>Architectures"</li> <li>"Simulate and Deploy<br/>Software Architectures"</li> </ul>                                               |
| software<br>component    | A software component is a<br>specialization of a<br>component for software<br>entities, including its<br>functions (entry points) and<br>interfaces.                                                            | Implement a Simulink<br>export-function, rate-based,<br>or JMAAB model as a<br>software component,<br>simulate the software<br>architecture model, and<br>generate code.                                                                                                    | <ul> <li>"Implement Behaviors<br/>for Architecture Model<br/>Simulation" on page 2-36</li> <li>"Create Software<br/>Architecture from<br/>Component"</li> </ul> |

| Term                    | Definition                                                                                                    | Application                                                                                                    | More Information                                                                 |
|-------------------------|----------------------------------------------------------------------------------------------------|----------------------------------------------------------------------------------------------------|----------------------------------------------------------------------------------|
| software<br>composition | A software composition is a<br>diagram of software<br>components and connectors<br>that represents a composite<br>software entity, such as a<br>module or application.                                              | Encapsulate functionality by<br>aggregating or nesting<br>multiple software<br>components or<br>compositions.                                                                                                    | "Modeling the Software<br>Architecture of a Throttle<br>Position Control System" |
| software<br>function    | A software function is an<br>entry point that can be<br>defined in a software<br>component.                                                                                                    | You can apply stereotypes to<br>software functions, edit<br>sample times, and specify<br>the function period using<br>the <b>Functions Editor</b> .                                                                                      | "Author and Extend<br>Functions for Software<br>Architectures"                   |
| class<br>diagram        | A class diagram is a<br>graphical representation of<br>a static structural model<br>that displays unique<br>architecture types of the<br>software components<br>optionally with software<br>methods and properties. | Class diagrams capture one<br>instance of each referenced<br>model and show<br>relationships between them.<br>Any component diagram<br>view can be optionally<br>represented as a class<br>diagram for a software<br>architecture model. | "Class Diagram View of<br>Software Architectures"                                |

# See Also

# **More About**

- "Compose and Analyze Systems Using Architecture Models" on page 2-2
- "Organize System Composer Files in Projects"
- "Simulate Mobile Robot with System Composer Workflow"
- "Modeling System Architecture of Small UAV"
- https://www.mathworks.com/videos/series/systems-engineering.html